# **DISEÑO Y EVALUACION DE UN PROTOTIPO PORTÁTIL MEDIDOR DE CONTAMINACIÓN POR HIDROCARBUROS EN AGUAS RESIDUALES CON CONTROL DE TEMPERATURA UTILIZANDO TECNOLOGÍA ARDUINO**

# **CARLOS ANDRÈS ACHURY BOHORQUEZ MIRYAM JOHANA GOMEZ GUTIERREZ**

**UNIVERSIDAD SURCOLOMBIANA**

# **FACULTAD DE INGENIERÍA**

# **INGENIERÍA ELECTRÓNICA**

# **INGENIERÍA DE PETRÓLEOS**

#### **NEIVA, HUILA**

**2014**

# **DISEÑO Y EVALUACION DE UN PROTOTIPO PORTÁTIL MEDIDOR DE CONTAMINACIÓN POR HIDROCARBUROS EN AGUAS RESIDUALES CON CONTROL DE TEMPERATURA UTILIZANDO TECNOLOGÍA ARDUINO**

# **CARLOS ANDRÉS ACHURY BOHORQUEZ**

# **MIRYAM JOHANA GOMEZ GUTIERREZ**

**Trabajo de grado presentado como requisito para obtener el título de Ingeniero Electrónico** 

**e Ingeniero De Petróleos**

**Director**

#### **AGUSTIN SOTO OTRALORA**

**Ingeniero Electrónico**

**UNIVERSIDAD SURCOLOMBIANA**

# **FACULTAD DE INGENIERÍA**

**INGENIERÍA ELECTRÓNICA**

**INGENIERÍA DE PETRÓLEOS** 

#### **NEIVA, HUILA**

**2014**

Nota de aceptación:

Firma del director

<u> 1989 - Johann Barn, mars ann an t-Amhain an t-Amhain an t-Amhain an t-Amhain an t-Amhain an t-Amhain an t-A</u>

Firma del jurado

Firma del jurado

Neiva, Octubre de 2014.

*A mis padres Carlos Humberto y Martha Elena por regalarme el privilegio de vivir. A mi hermano por todos los momentos buenos y que hemos vivido juntos o desde la distancia. A toda mi familia por apreciarme.*

*A todos y cada una de las personas que hicieron parte de este camino y aportaron su granito de arena para alcanzar esta meta, mi título como profesional.*

*Carlos Andrés Achury Bohórquez*

*Cuando pequeña camine de sus manos, disfrute con sus presencias, cada instante llevan alegría y aprendizaje; gracias por ser parte de mi vida a Miryam Gutiérrez y Heriberto Gómez. A mis hermanos Kines enfrentando nuestros miedos, Juancho sigue luchando y Javier por tu mundo que será como quieras, sigan estudiando.*

*A Unito por estar a mi lado y darme esperanza, fuerza y coraje. Seamos un solo camino. Gracias mil gracias de corazón por ayudarme a ser mejor.*

*Miryam Johana Gómez Gutiérrez*

#### **AGRADECIMIENTOS**

A Dios, por permitirnos cumplir con nuestras metas y propósitos.

A nuestras familias por hacer parte y brindarnos siempre apoyo incondicional, constancia, dedicación y amor para seguir adelante a lo largo de nuestra vida

Al ingeniero Agustín Soto Otálora por su gran apoyo, orientación y calidad humana, para el desarrollo de nuestro proyecto de grado.

A todos los profesores que nos brindaron el conocimiento y colaboraron en todo este proceso de formación haciéndonos unas personas de bien.

A todos nuestros amigos y compañeros los cuales compartimos infinidad de vivencias y buenas experiencias en el transcurso de nuestra carrera universitaria.

# **TABLA DE CONTENIDO**

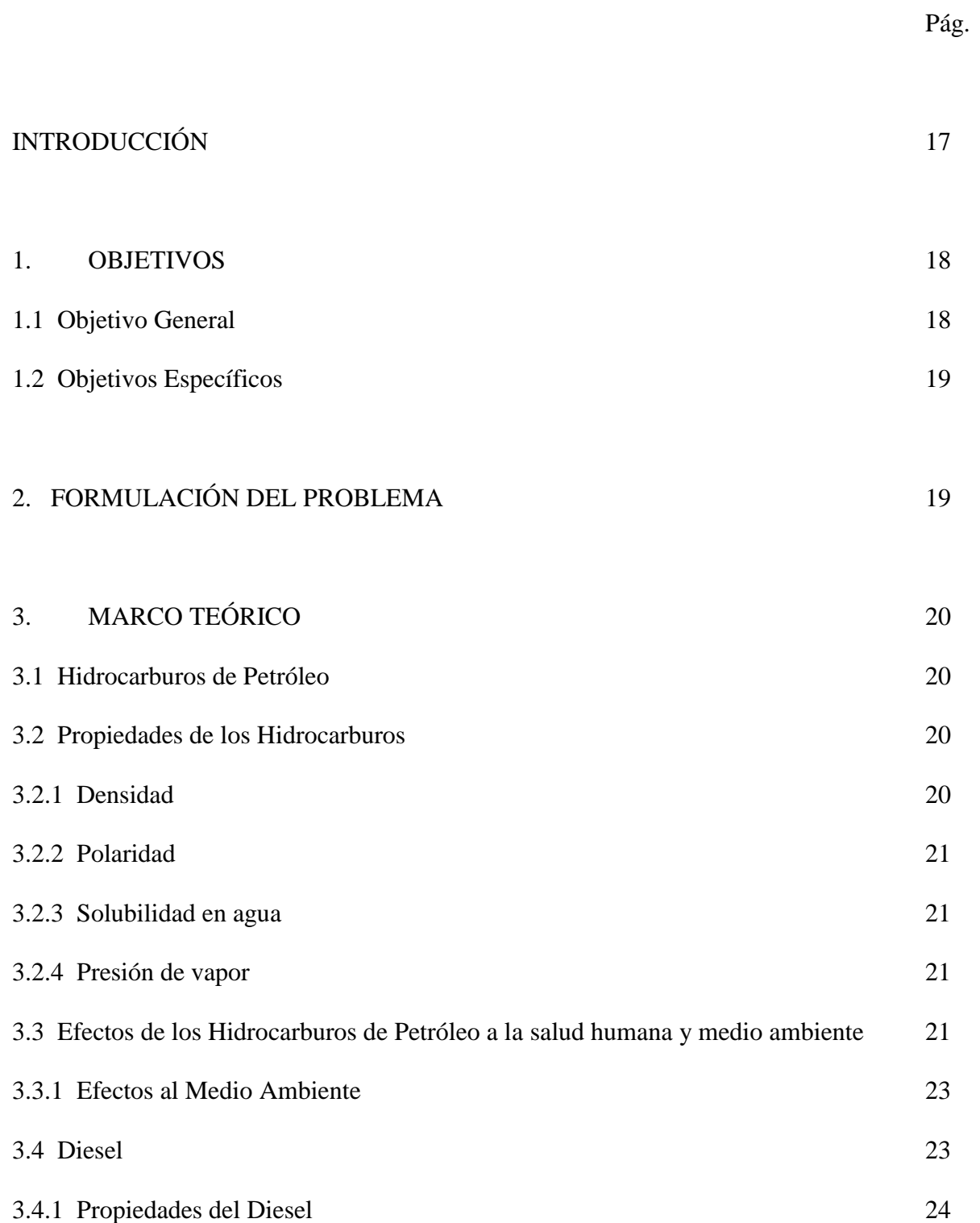

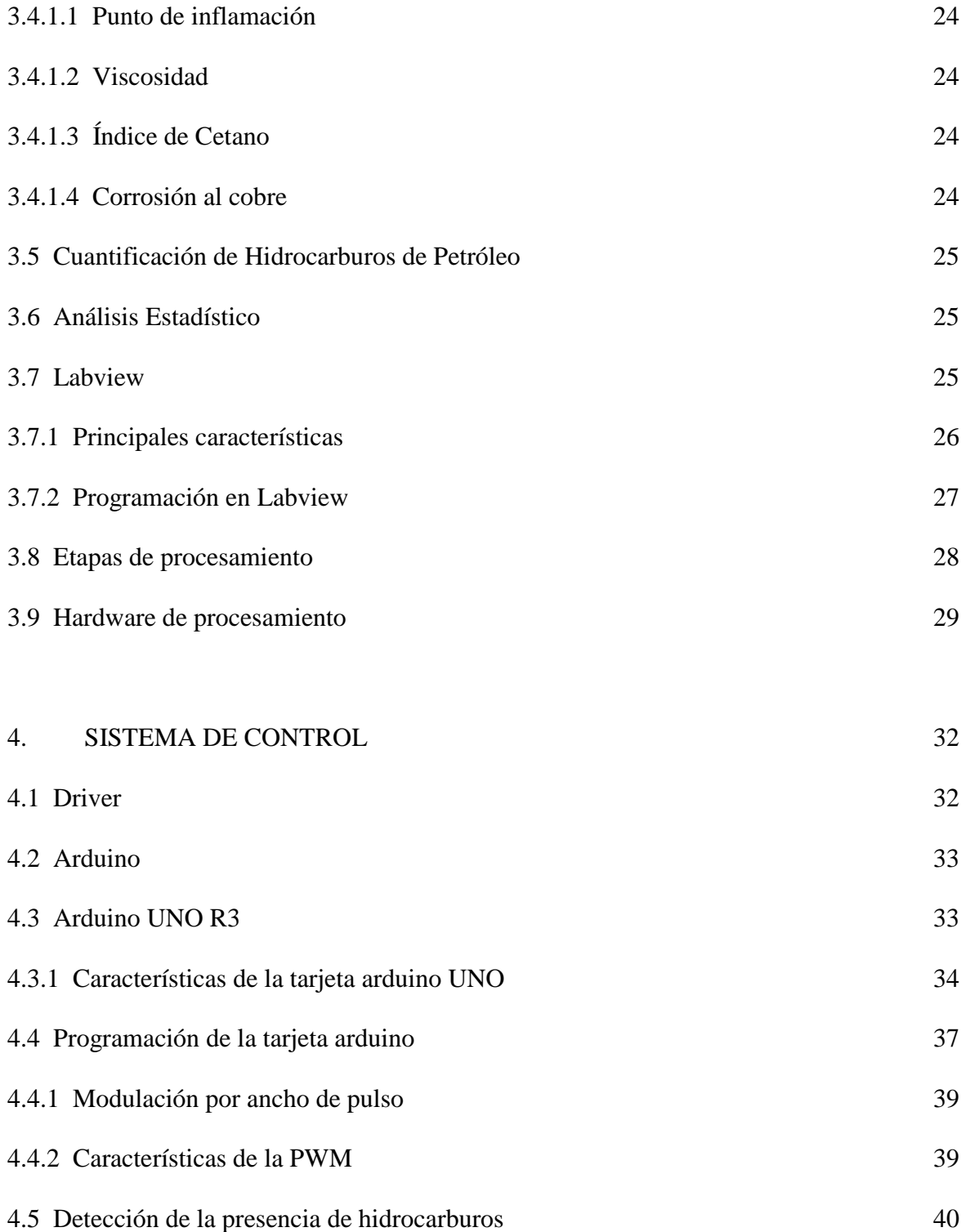

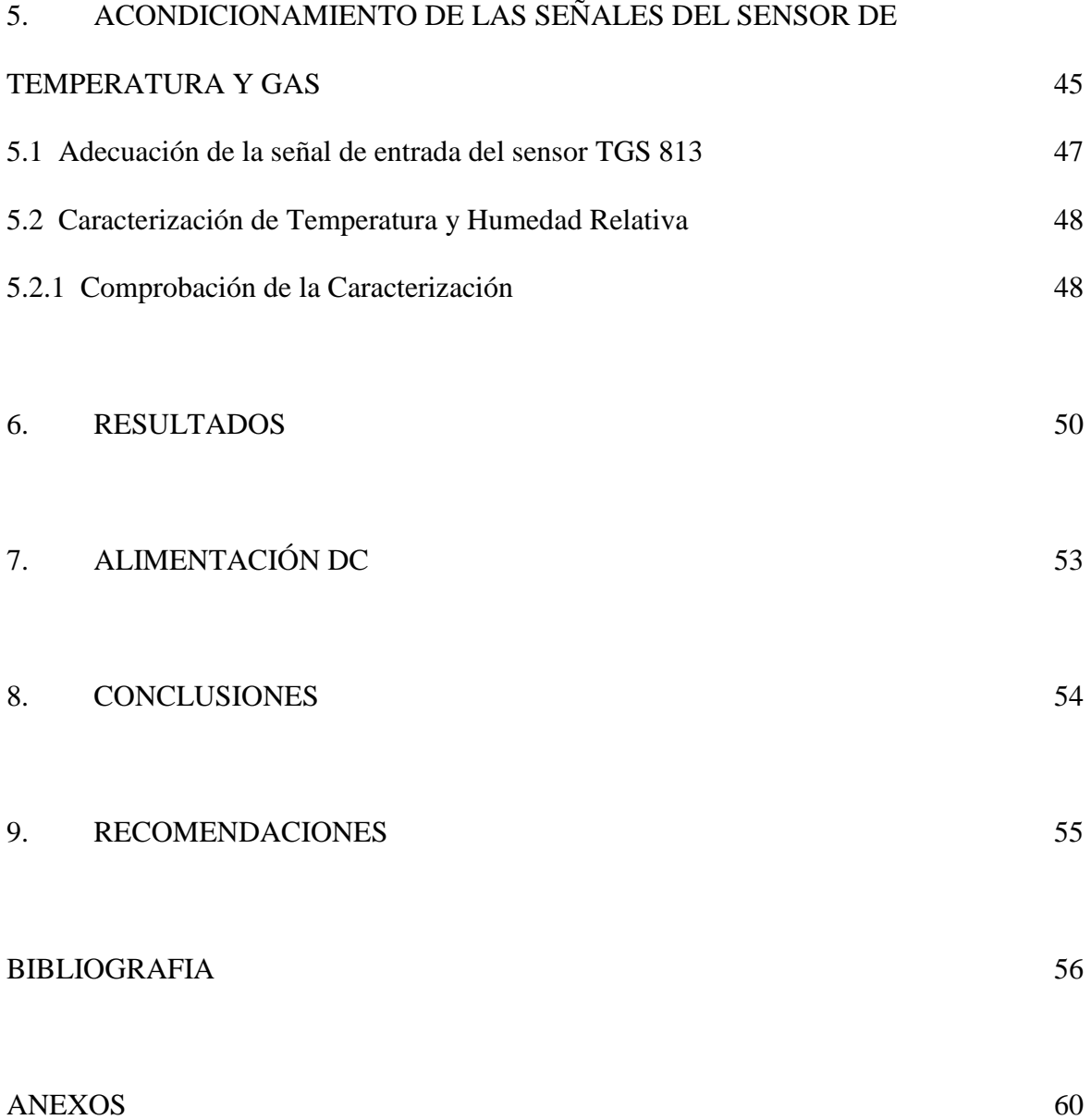

# **LISTA DE FIGURAS**

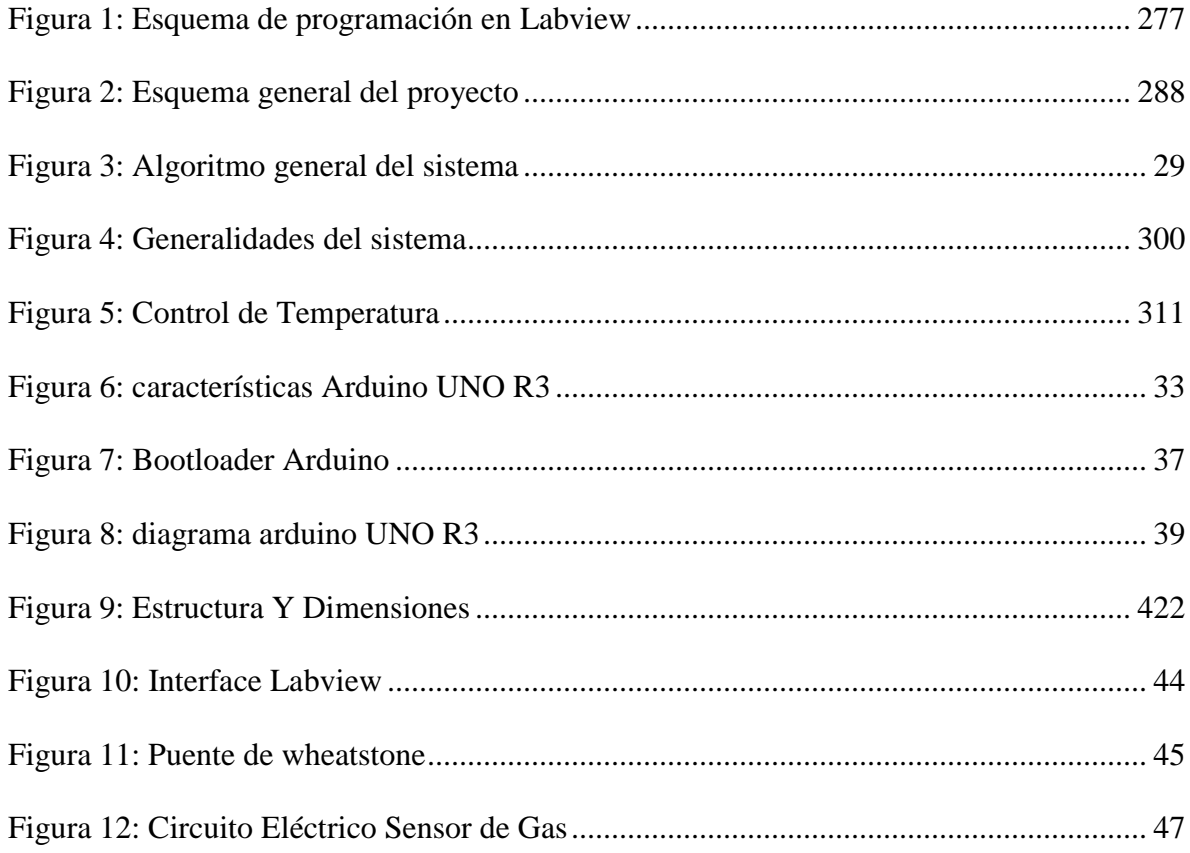

# **LISTA DE CUADROS**

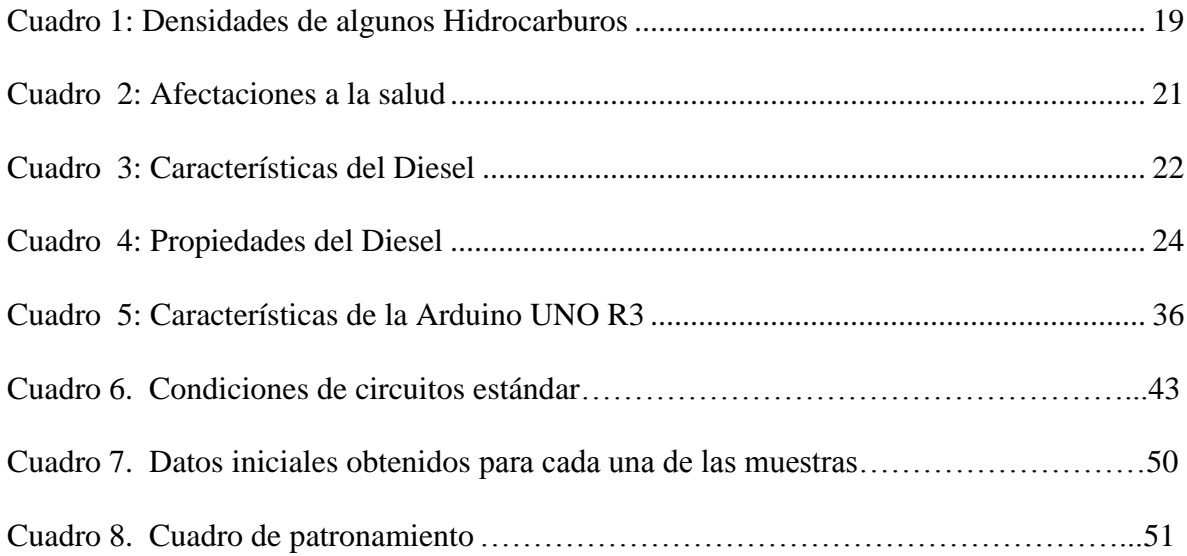

# **LISTA DE GRÁFICAS**

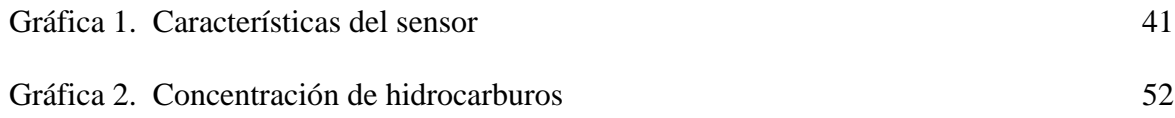

# **LISTA DE ANEXOS**

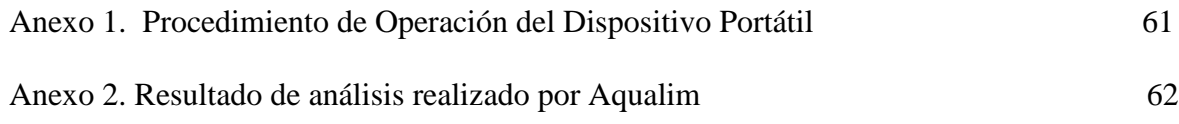

#### **RESUMEN**

El objetivo de este proyecto es el diseño y evaluación de un prototipo portátil medidor de contaminación por hidrocarburos en aguas residuales, con control de temperatura utilizando tecnología arduino, lo que requiere el conocimiento en el área de los diferentes tipos de hidrocarburos y la temperatura de ebullición, para ser detectados por el sensor, la conversión de la conductividad en ppm para un agua residual, agua proveniente de ríos, etc.; además del conocimiento en programación tanto para el control de temperatura como para la tarjeta Arduino.

En este proyecto se logra reconocer a través del aumento de temperatura, si hay presencia de hidrocarburos en el agua, dependiendo de la concentración de hidrocarburos se produce el aumento de conductividad en el sensor compuesto por metal óxido, más típicamente oxido de estaño (SnO2). La reacción que se lleva a cabo en el sensor, es provocada por el aumento de la conductividad en la lámina de óxido de estaño sobre la superficie del cristal.

La grafica que relaciona el voltaje que pasa por el sensor con respecto al tiempo, se visualiza en labview por medio de un algoritmo en leguaje G, y con ayuda del patronamiento experimental se determina la concentración de partes por millón (mg/l) de hidrocarburos en el agua.

Al evaluar el prototipo se obtiene la cantidad de hidrocarburos presentes en el agua, si el hidrocarburo es volátil la detección que realiza el sensor será más rápida en comparación a la presencia de las cadenas pesadas de hidrocarburos, para los cuales se hace necesario aumentar a la temperatura a 50°C para ser detectados por el sensor.

Los datos obtenidos por el sensor se pueden exportar a una tabla en Excel para su posterior análisis y verificación. La interfaz manejada por el usuario es de fácil entendimiento e intuitiva y cuenta con un control de temperatura On-Off, el cual nos va a garantizar la estabilidad en la prueba.

#### **ABSTRACT**

The objective of this project is the design and evaluation of a meter oil pollution in wastewater, temperature-controlled laptop prototype using Arduino technology, which requires knowledge in the area of different types of hydrocarbons and boiling , to be detected by the sensor, the conversion of the conductivity in ppm for wastewater, water from rivers, etc .; addition of programming knowledge for both temperature control to the Arduino board.

This project is achieved through recognition of temperature rise, if the presence of oil on the water, depending on the concentration of hydrocarbons increase in the conductivity sensor comprises metal oxide occurs, more typically tin oxide (SnO2) . The reaction is performed in the sensor, is caused by the increase in conductivity in the film of tin oxide on the glass surface.

The graph which relates the voltage across the sensor with respect to time, is displayed in LabVIEW through a G leguaje algorithm, and using the experimental concentration patronamiento parts per million (mg / l) is determined hydrocarbon in water.

In evaluating the prototype the quantity of hydrocarbons present in the water is obtained if the oil is volatile detection performed by the sensor will be faster compared to the presence of the heavy chains of hydrocarbons for which it is necessary to increase the temperature 50 ° C to be detected by the sensor.

The data obtained by the sensor can be exported to a table in Excel for further analysis and verification. The user interface is driven by the easy to understand and intuitive and has a temperature control On-Off, which we will ensure stability in the test.

15

#### **INTRODUCCION**

El petróleo es una mezcla de una serie de compuesto orgánicos que consisten exclusivamente de carbono e hidrogeno denominada hidrocarburos, su estructura variada y diferentes pesos moleculares, y aportes de contaminantes como nitrógeno, azufre, entre otros. Debido a que hay muchos productos químicos diferentes en el petróleo crudo y en otros productos derivados del petróleo, no es práctico medir cada uno en forma separada. Sin embargo, es útil medir la cantidad total de hidrocarburos presentes en el agua, para poder tratarla.

En los inicios de la industria petrolera el agua resultaba ser un producto indeseado en los campos, dejando de lado su tratamiento y monitoreo por concentrarse en la adquisición, producción y tratamiento del crudo. En un pozo productor el fluido que alcanza la superficie no está compuesto únicamente por crudo, este fluido se encuentra asociado tanto a gas como agua, siendo esta ultima la que ocupa el mayor volumen de la producción, y a medida que se declina la producción se incrementa la rata de agua, aumentando la importancia de conocer las características del agua residual de los campos de producción.

En Colombia y el mundo se ha aumentado la rigurosidad de las políticas ambientales, haciendo más importante el manejo que se le realiza al agua que llega a la superficie en compañía del crudo y otros contaminantes, siendo indispensable un buen manejo para el agua residual de un pozo dejándola en condiciones aceptables para su vertimiento o utilización dentro del mismo campo.

#### **1. OBJETIVOS**

#### **1.1 Objetivo General**

 Análisis, evaluación, estudio y efectividad del diseño y desarrollo de un prototipo portátil medidor de contaminación por hidrocarburos en muestras de aguas residuales utilizando tecnología arduino.

#### **1.2 Objetivos Específicos**

Diseñar y construir un sistema portátil capaz de cuantificar los hidrocarburos en aguas residuales.

Desarrollar una aplicación para computador utilizando labview, que contenga una interfaz de usuario para la visualización de los reportes del prototipo portátil.

Elaboración de una tabla que represente los valores de resistividad versus concentración (ppm) de los hidrocarburos, que sirva para evaluar las aguas residuales en zonas de producción de hidrocarburos.

Elaborar un manual de funcionamiento del dispositivo portátil.

#### **2. FORMULACION DEL PROBLEMA**

¿Se está desarrollando aplicaciones para mediciones portátiles de hidrocarburos en aguas residuales con tecnología arduino?

Con las nuevas políticas ambientales y la necesidad de proteger la naturaleza, se hace necesaria la medición de contaminantes en las aguas y uno de los más importantes son los hidrocarburos, ya sea por el vertimiento de aguas residuales de los campos petroleros, baterías, plantas de tratamiento, o derrames de crudo por accidentes.

En la actividad petrolera, el manejo diario de hidrocarburos, en algunos casos conlleva a la contaminación del agua cuando tanques de reserva, oleoductos y diversas instalaciones sufren pérdidas por fallas o descuidos humanos, estos líquidos por el relieve de la topografía migran al suelo, subsuelo, y hacia aguas subterráneas.

El proyecto tiene como finalidad la creación de un dispositivo capaz de detectar y medir la presencia de hidrocarburos en forma inmediata y con un alto grado de confiabilidad, para poder definir las medidas pertinentes para aplicar el tratamiento necesario que permita descontaminar el afluente.

18

#### **3. MARCO TEORICO**

#### **3.1. Hidrocarburos de Petróleo**

El término hidrocarburos de petróleo, se usa para describir a un grupo extenso de varios cientos de sustancias químicas derivadas originalmente del petróleo crudo. En este sentido, los hidrocarburos de petróleo son realmente una mezcla compleja, denominados así porque casi todos los componentes están formados de carbono e hidrógeno.

#### **3.2. Propiedades de los Hidrocarburos**

#### **3.2.1 Densidad**

Los compuestos orgánicos con densidad menor al agua como aparece en el cuadro 1, tienden a formar una capa superficial en el agua y se mueven en dirección del flujo.

#### <span id="page-18-0"></span>**Cuadro 1: Densidades de algunos Hidrocarburos**

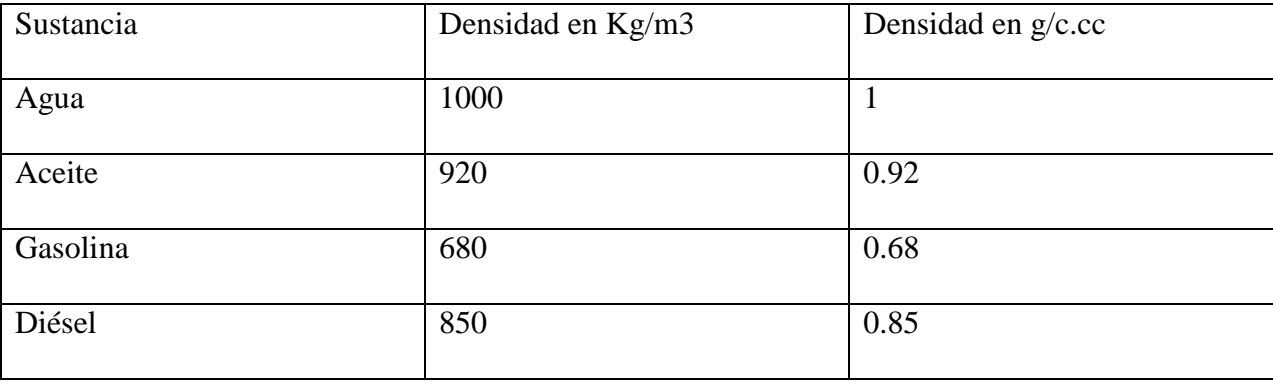

**Fuente. Solanasam, cuantificación y tipificación de algunos hidrocarburos del agua por espectroscopia. 1986**

#### **3.2.2 Polaridad**

Representa la uniformidad de distribución de las cargas eléctricas en una molécula, la mayoría de los hidrocarburos son compuestos no polares.

#### **3.2.3 Solubilidad en agua**

Al ser los hidrocarburos compuestos no polares, no son solubles en agua, o son muy pocos solubles.

#### **3.2.4 Presión de vapor**

La permanencia de los hidrocarburos en el agua está determinada por su presión de vapor, la cual es la tendencia de un líquido o sólido a volatilizarse.

Los crudos ligeros son más volátiles, tienden a ser muy fluidos y se extienden con rapidez en la superficie del agua, por su elevada velocidad de evaporación desprenden un fuerte olor y son normalmente inflamables.

Los crudos más pesados y menos volátiles poseen una gama de velocidades de evaporación y pueden ser inflamables

#### **3.3 Efectos de los Hidrocarburos de Petróleo a la Salud Humana y Medio Ambiente**

Es conocido que algunos hidrocarburos tienden a acumularse en los organismos a través de las cadenas alimenticias con creciente riesgo de cáncer y de mutagénesis, en el cuadro 2 están relacionados algunos compuestos de hidrocarburos y sus daños a la salud de los seres humanos. Estos contaminantes incluyen el benceno, los fenoles, y a los hidrocarburos policíclicos que son muy peligrosos por sus efectos cancerígenos.

Los efectos en la salud humana dependen de muchos factores, estos incluyen:

- Tipo de hidrocarburo al que se encuentra expuesto
- Tiempo de exposición
- Cantidad de la sustancia química con la que se está en contacto.

## <span id="page-20-0"></span>**Cuadro 2: Afectaciones a la salud**

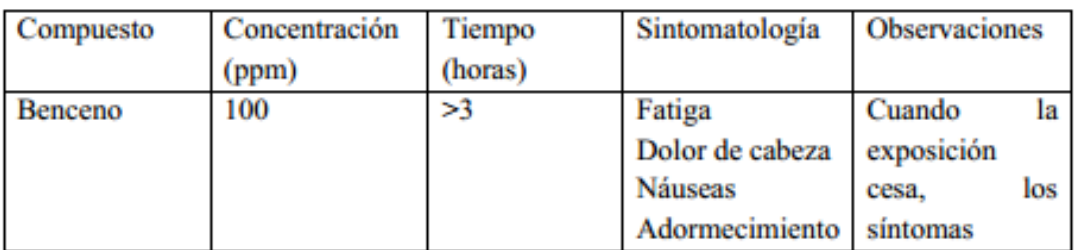

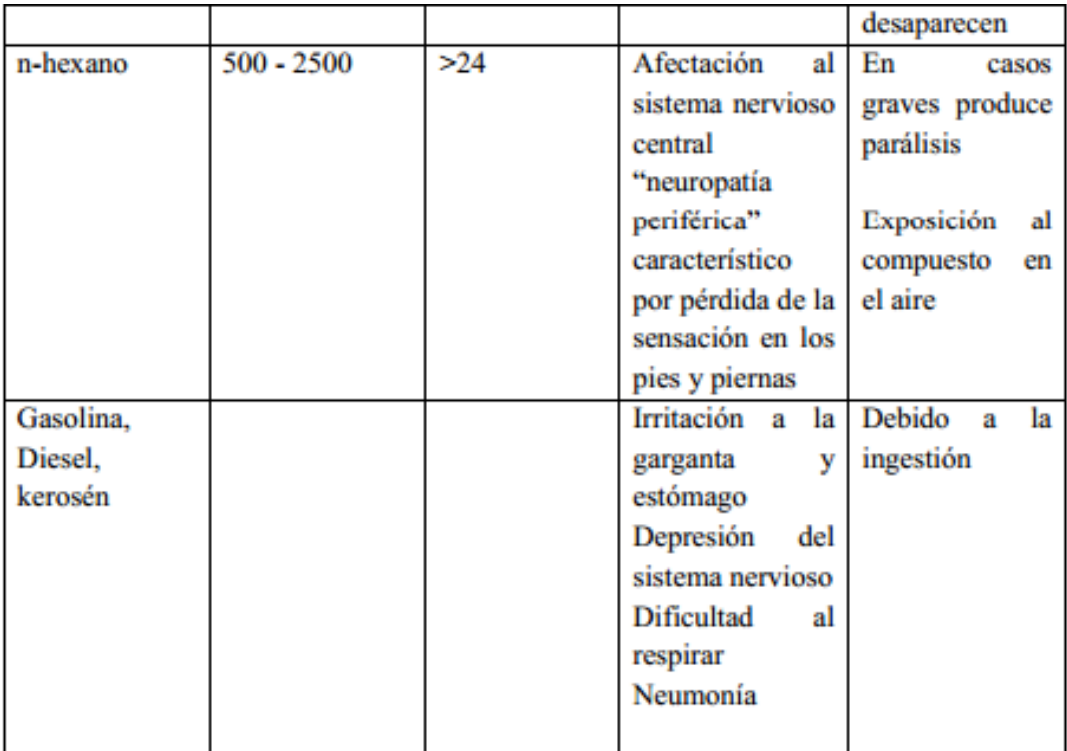

**Fuente. www.1.cit.es/ contaminacionriosylagos**

La Agencia Internacional para la Investigación del Cáncer (IARC) ha determinado que el benceno es cancerígeno en los seres humanos, produce leucemia. Se considera que otros hidrocarburos por ejemplo el venzo(a)pireno y la gasolina como tal, produce cáncer en los seres humanos.

#### **3.3.1 Efectos al Medio Ambiente**

Los hidrocarburos interfieren en el intercambio de gases entre el aire y el agua. Esto elimina el abastecimiento de oxígeno para los animales de respiración branquial y obstruye, en muchos casos, la posibilidad de respiración pulmonar de otros animales acuáticos.

Los hidrocarburos se adhieren a sedimentos, allí forman depósitos, los que se van liberando al ambiente lentamente durante mucho tiempo y actúan como fuentes de contaminación por un largo período.

#### **3.4. Diesel**

El diesel, es un derivado del petróleo también conocido con el nombre de gasóleo debe su nombre al inventor del motor a diesel Rudolf Christian Diesel.Características del Diesel. Las características del Diesel se muestran a continuación en el cuadro 3

#### <span id="page-21-0"></span>**Cuadro 3: Características del Diesel**

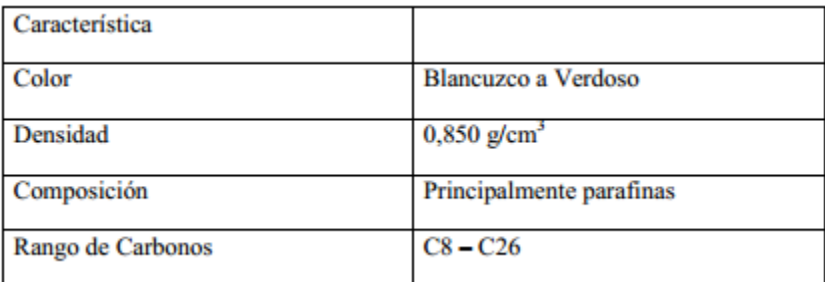

**Fuente. www.1.cit.es/ PropiedadesyCaracteristicas\_Diesel**

#### **3.4.1 Propiedades del Diesel**

En el cuadro número 4 se observan las propiedades del diésel teniendo en cuentas las normas iso 3104, iso14596, iso5165

#### *3.4.1.1 Punto de inflamación*

Permite determinar la existencia de cantidades excesivas de alcohol.

#### *3.4.1.2 Viscosidad*

Propiedad que tiene un fluido a oponerse a su flujo cuando se le aplica una fuerza.

# *3.4.1.3 Índice de Cetano*

Es una medida de la calidad de la ignición de un combustible e influye en las emisiones de humo y en la calidad de combustible.

## *3.4.1.4 Corrosión al Cobre*

Mediante la comprobación del desgaste de una lámina de cobre se puede observar si existen en el sistema compuestos corrosivos y/o presencia de ácidos

#### <span id="page-23-0"></span>**Cuadro 4: Propiedades del Diesel**

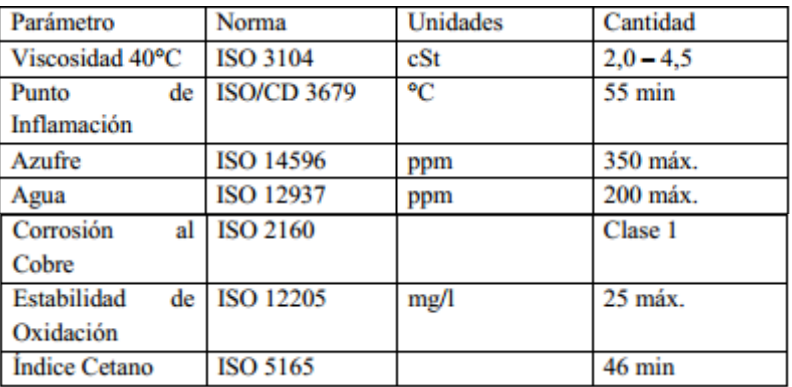

**Fuente. www.1.cit.es/ PropiedadesyCaracteristicas\_Diesel**

#### **3.5. Cuantificación de Hidrocarburos de Petróleo**

Previo a la determinación de hidrocarburos de petróleo se debe llevar a cabo una preparación de muestras, que normalmente va a incluir una etapa de extracción, purificación y concentración con el fin de obtener un extracto final compatible con la cuantificación.

#### **3.6. Análisis Estadístico**

Las características de desempeño del método analítico se expresa en función de los siguientes parámetros analíticos:

- Selectividad/especificidad
- Exactitud (Sesgo)
- Precisión (repetibilidad, reproducibilidad)
- Linealidad/ función respuesta
- Límite de detección
- Límite de cuantificación
- Intervalo de trabajo/ rango

#### • Incertidumbre

Teniendo en cuenta los anteriores parámetros se determina el límite de detección de hidrocarburos, su precisión, intervalo de trabajo para poder concluir la evaluación del dispositivo medidor portátil

#### **3.7 Labview**

Es una herramienta gráfica para pruebas, control y diseño mediante la programación. El lenguaje que usa se llama lenguaje G, donde la G simboliza que es lenguaje Gráfico. Este programa fue creado por National Instruments (1976) para funcionar sobre máquinas MAC, salió al mercado por primera vez en 1986. Ahora está disponible para las plataformas Windows,

UNIX, MAC y Linux. La versión actual 8.6, publicada en Agosto de 2008, cuenta también con soporte para Windows Vista.

Los programas desarrollados con LabVIEW se llaman Instrumentos Virtuales, o VIs, y su origen provenía del control de instrumentos, aunque hoy en dia se ha expandido ampliamente no sólo al control de todo tipo de electrónica (Instrumentación electrónica) sino también a su programación embebida. Un lema tradicional de LabVIEW es: *"La potencia está en el Software"*, que con la aparición de los sistemas multinúcleo se ha hecho aún más patente. Entre sus objetivos están el reducir el tiempo de desarrollo de aplicaciones de todo tipo (no sólo en ámbitos de Pruebas, Control y Diseño) y el permitir la entrada a la informática a profesionales de cualquier otro campo. LabVIEW consigue combinarse con todo tipo de software y hardware, tanto del propio fabricante -tarjetas de adquisición de datos, PAC, Visión, instrumentos y otro Hardwarecomo de otros fabricantes.

#### **3.7.1 Principales características**

Su principal característica es la facilidad de uso, válido para programadores profesionales como para personas con pocos conocimientos en programación pueden hacer (programas) relativamente complejos, imposibles para ellos de hacer con lenguajes tradicionales. También es muy rápido hacer programas con LabVIEW y cualquier programador, por experimentado que sea, puede beneficiarse de él. Los programas en LabView son llamados instrumentos virtuales (VIs) Para los amantes de lo complejo, con LabVIEW pueden crearse programas de miles de VIs (equivalente a millones de páginas de código texto) para aplicaciones complejas, programas de automatizaciones de decenas de miles de puntos de entradas/salidas, proyectos para combinar nuevos VIs con VIs ya creados, etc. Incluso existen buenas prácticas de programación para optimizar el rendimiento y la calidad de la programación.

#### **3.7.2 Programación en Labview**

Labview es una herramienta gráfica de programación, esto significa que los programas no se escriben, sino que se dibujan, facilitando su comprensión. Al tener ya pre-diseñados una gran cantidad de bloques, se le facilita al usuario la creación del proyecto, con lo cual en vez de dedicar una gran cantidad de tiempo en programar un dispositivo/bloque, se le permite invertir mucho menos tiempo y dedicarse un poco más en la interfaz gráfica y la interactuación con el usuario final. Cada instrument virtual (VI) consta de dos partes diferenciadas:

 *Panel Frontal*: El *Panel Frontal* es la interfaz con el usuario, la utilizamos para interactuar con el usuario cuando el programa se está ejecutando. Los usuarios podrán observar los datos del programa actualizados en tiempo real (como van fluyendo los datos, un ejemplo sería una calculadora, donde tú le pones las entradas, y te pone el resultado en la salida). En esta interfaz se definen los *controles* (los usamos como entradas, pueden ser botones, marcadores etc) e *indicadores* (los usamos como salidas, pueden ser gráficas )

 *Diagrama de Bloques*: es el programa propiamente dicho, donde se define su funcionalidad, aquí se colocan íconos que realizan una determinada función y se interconectan (el código que controla el programa Suele haber una tercera parte *icono/conector* que son los medios utilizados para conectar un VI con otros Vis)

En el panel frontal, encontraremos todo tipos de controles o indicadores, donde cada uno de estos elementos tiene asignado en el diagrama de bloques una terminal, es decir el usuario podra diseñar un proyecto en el panel frontal con controles y indicadores, donde estos elementos serán las entradas y salidas que interactúan con la terminal del VI. Podemos observar en el diagrama de bloques, todos los valores de los controles e indicadores, como van fluyendo entre ellos cuando se está ejecutando un programa VI .

La Figura 1 muestra un *Diagrama de Bloques* de un programa en el que se genera un array (contiene funciones útiles para procesar datos en forma de vectores, así como constantes de vectores) de 100 elementos aleatorios, a continuación se hace la FFT de este array y se muestra en una gráfica:

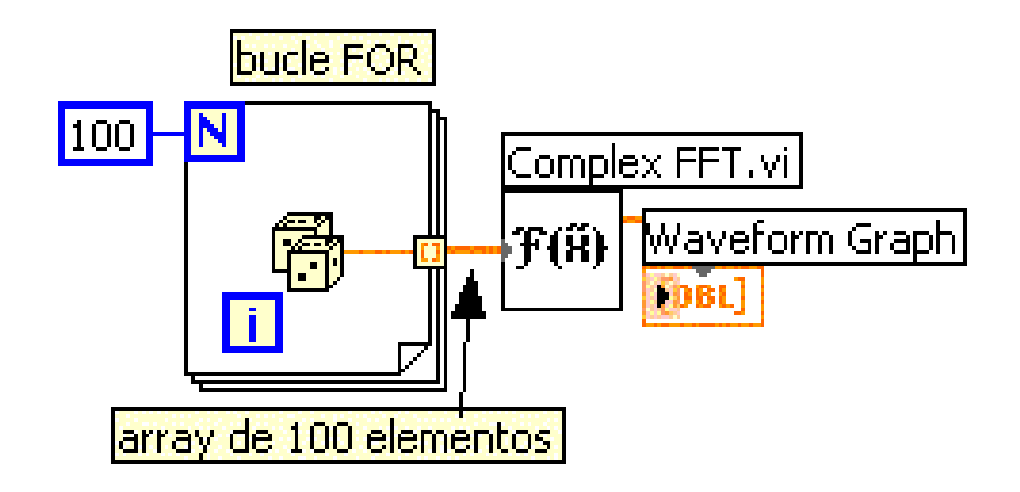

#### <span id="page-26-0"></span>**Figura 1: Esquema de programación en Labview**

**Fuente. www.esi2.us.es/~asun/LCPC06/TutorialLabview.pdf**

#### **3.8 Etapas de procesamiento**

El sistema diseñado consta de fases incorporando software y hardware integrados para la fabricación de un prototipo portátil medidor de contaminación por hidrocarburos en aguas residuales con control de temperatura.

El esquema general del proyecto es presentado en la figura número 2.

#### <span id="page-27-0"></span>**Figura 2: Esquema general del proyecto**

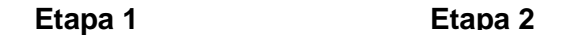

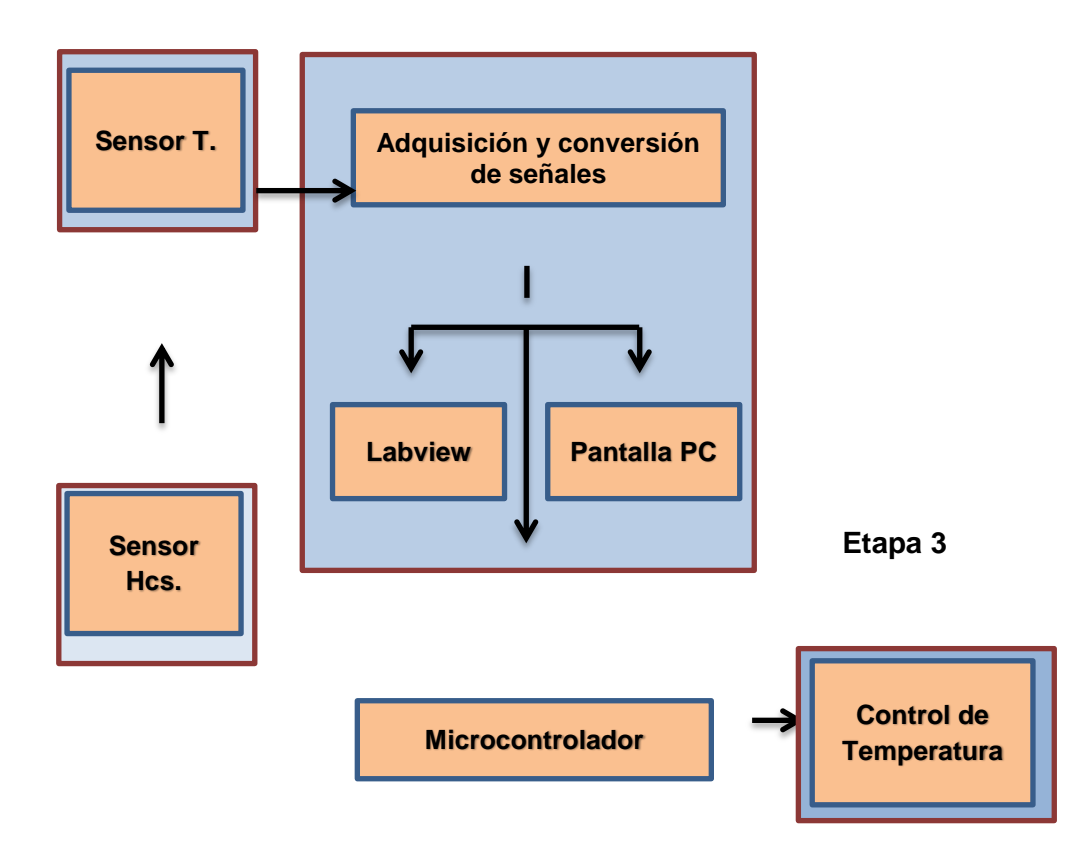

**Fuente. Autores del proyecto** 

#### **3.9 Hardware de procesamiento**

Se utiliza la tarjeta Arduino UNO R3 porque es una placa con un microcontrolador El ATmega328 de suficiente capacidad para realizar los procesos necesarios para la realización del sistema de procesamiento y control de diferentes dispositivos acoplados por su gran capacidad de entradas y salidas digitales, igualmente por ser un open-hardware puede utilizarse para el desarrollo de cualquier tipo de proyecto sin haber adquirido ninguna licencia, para nuestro trabajo generamos el algoritmo representado en la figura 3.

<span id="page-28-0"></span>**Figura 3: Algoritmo general del sistema**

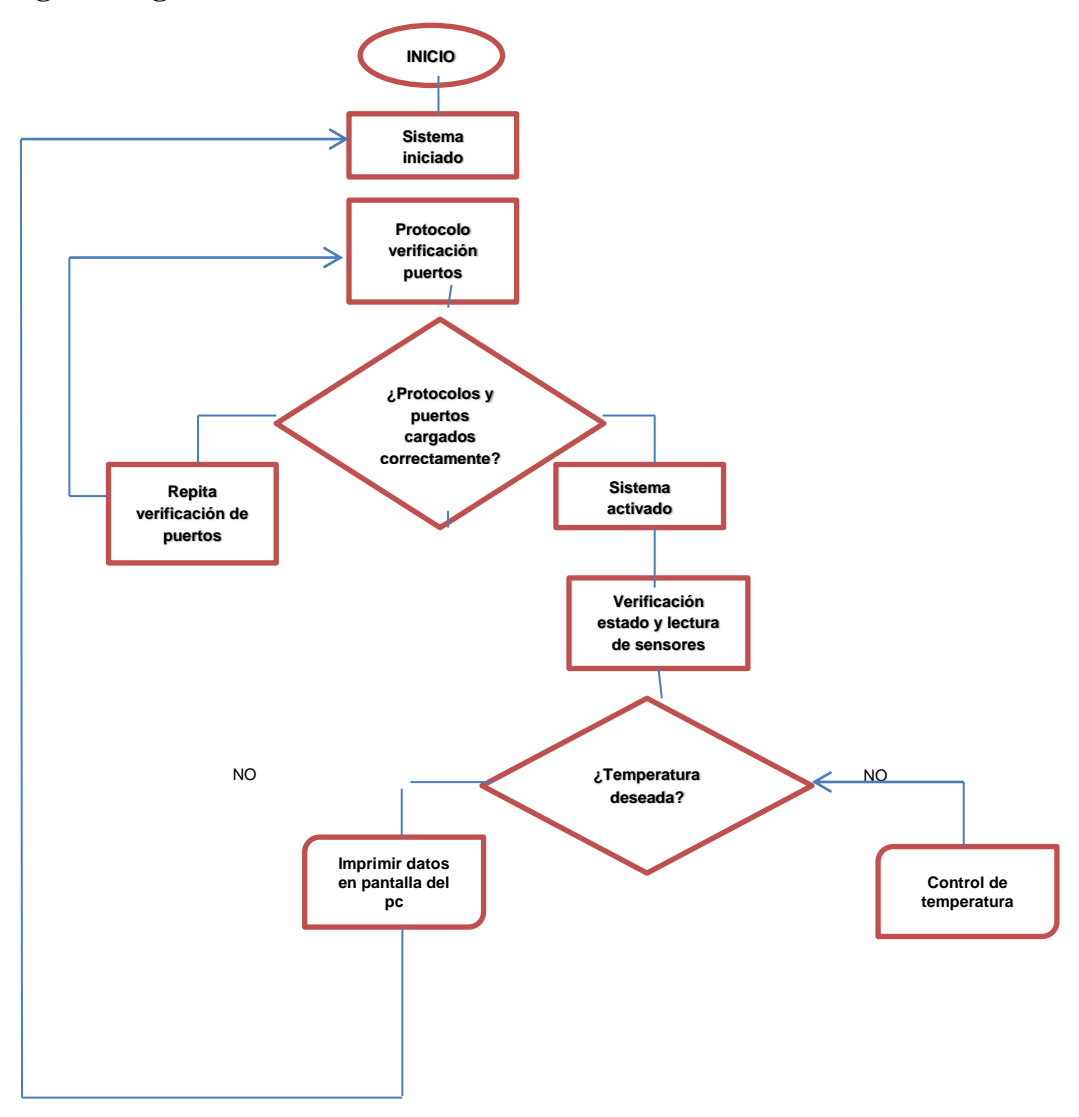

**Fuente. Autores del proyecto** 

A continuación en la figura 4 se muestra a grandes rasgos, cada una de las etapas necesarias para

poder desarrollar el dispositivo.

## <span id="page-29-0"></span>**Figura 4: Generalidades del sistema**

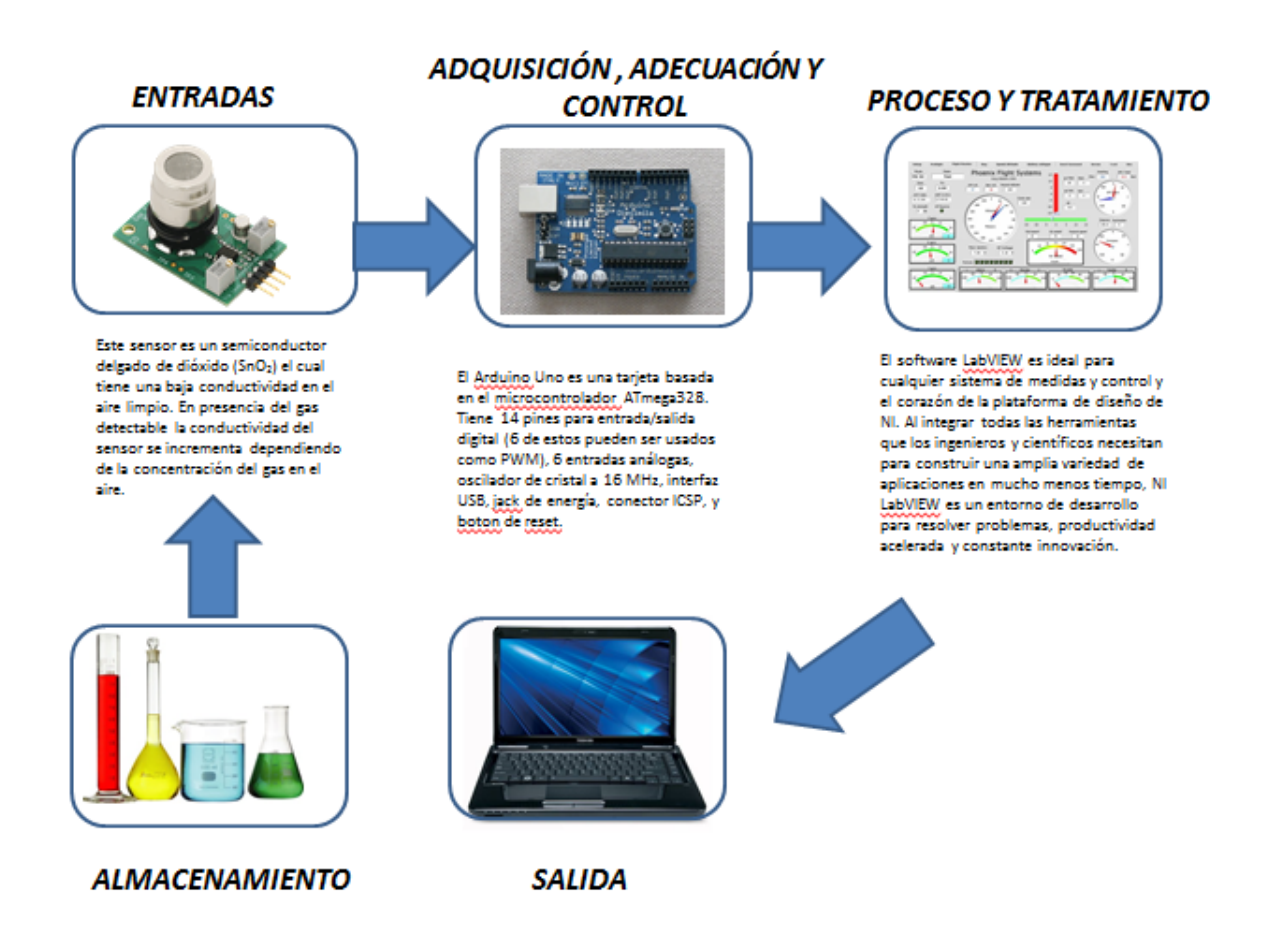

**Fuente. Recopilacion de datasheet de los elementos utilizados, autores del proyecto**

#### **4. SISTEMA DE CONTROL**

#### **4.1 Driver**

El sistema de control ilustrado en la figura 5 se lleva a cabo en tiempo real, tomando la temperatura actual directamente del sensor que se encuentra en el recipiente, así obtendremos la temperatura a la cual estarán sometidas las muestras de agua, esta temperatura es programada directamente desde la interface, allí un indicador nos mostrara el tiempo, en la cual se realizan las mediciones, al programar la temperatura deseada, la tarjeta arduino enviara una señal de activación o desactivación por medio del pin 13, esto, sumado a un cluster, que inicialmente estará en cero, nos permitirá ir adicionando en forma consecuente los resultados para su respectiva gráfica en la figura 10 que contiene la interfaz de usuario.

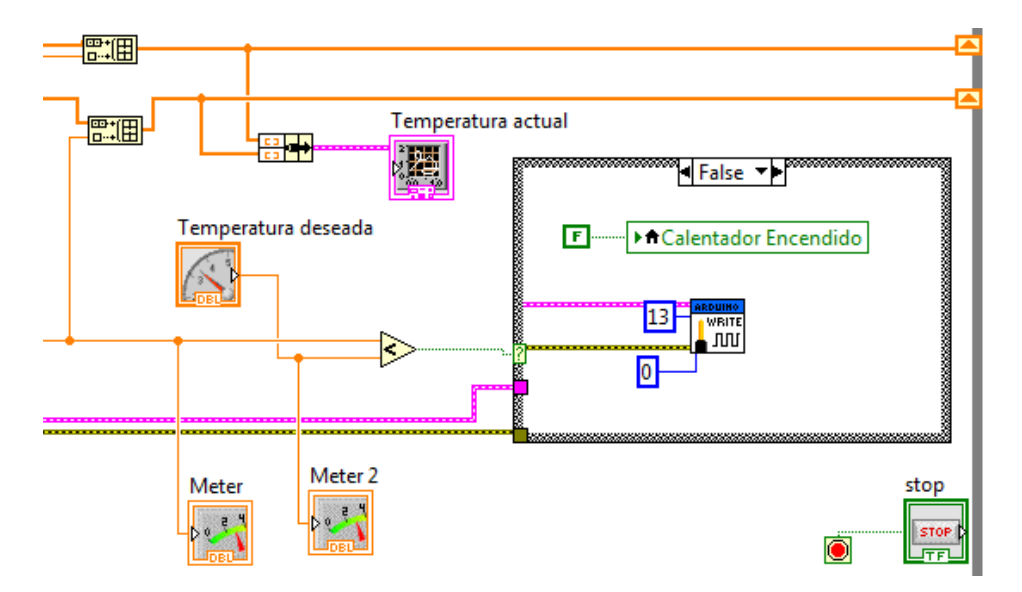

<span id="page-30-0"></span>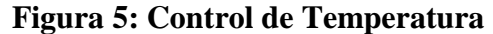

**Fuente. Autores del proyecto** 

#### **4.2 Arduino**

Arduino es una plataforma de prototipo de código abierto. Se compone de una placa que se basa en un microcontrolador, y un entorno de desarrollo para escribir el software para esta placa. Tanto los diseños del hardware como el código de si IDE están disponibles bajo licencias de tipo código abierto.

Tanto arduino como otras plataformas similares ocultan y simplifican los detalles de programación de los microcontroladores en los que se basan a la vez que proporcionan interfaces de entrada/ salida más comunes como puertos serie o puertos USB.

Arduino puede tomar información del entorno a través de sus pines de entrada de toda una gama de sensores y puede afectar aquello que le rodea controlando luces, motores y otros actuadores. El microcontrolador en la placa Arduino se programa mediante el lenguaje de programación Arduino (basado en Wiring) y el entorno de desarrollo Arduino (basado en Processing). Los proyectos hechos con Arduino pueden ejecutarse sin necesidad de conectar a un ordenador, si bien tienen la posibilidad de hacerlo y comunicar con diferentes tipos de software como ejemplo (Flash, Processing, MaxMSP).

#### **4.3 Arduino UNO R3**

El Arduino UNO ilustrado en la figura 6 es una placa electrónica basada en el microprocesador Atmega328, Cuenta con 14 pines digitales de entrada / salida (de los cuales 6 pueden ser utilizados como salidas PWM), 6 entradas analógicas, un 16 MHz resonador cerámico, una conexión USB, un conector de alimentación, y un botón de reinicio. Contiene todo lo necesario para apoyar el microcontrolador; basta con conectarlo a un ordenador con un cable USB, o alimentarla con un adaptador o la batería para empezar de CA a CC.

32

El UNO se diferencia de todas las placas anteriores en que no utiliza el chip controlador de USB a serial FTDI. En lugar de ello, se cuenta con el Atmega16U2 (Atmega8U2 hasta la versión R2) programado como convertidor USB a serie, en el cuadro 5 se relacionan las características de la arduino UNO.

<span id="page-32-0"></span>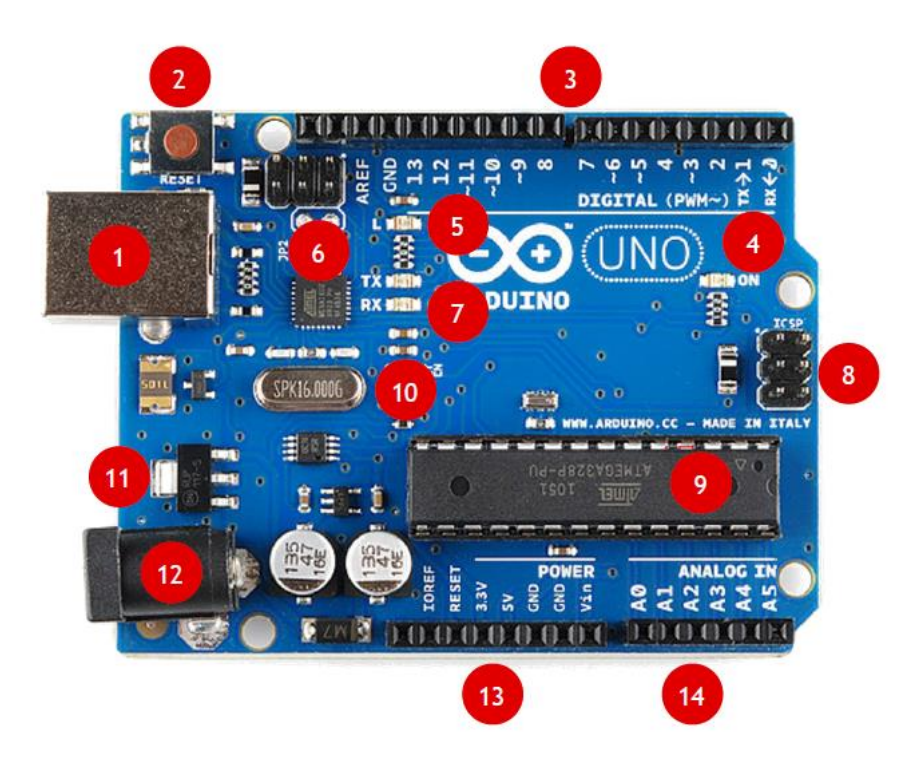

**Figura 6: Características Arduino UNO R3**

**Fuente: http://arduino.cc/en/uploads/Main/Arduino\_R3\_Front.jpg**

#### **4.3.1 Características De la Tarjeta Arduino UNO**

**Alimentación:** El Arduino Mega puede ser alimentado vía la conexión USB o con una fuente de alimentación externa. El origen de la alimentación se selecciona automáticamente. Las fuentes de alimentación externas (no-USB) pueden ser tanto un transformador o una batería. El transformador se puede conectar usando un conector macho de 2.1mm con centro positivo en el conector hembra de la placa. Los cables de la batería pueden conectarse a los pines Gnd y Vin en los conectores de alimentación (POWER)

La placa puede trabajar con una alimentación externa de entre 6 a 20 voltios. Si el voltaje suministrado es inferior a 7V el pin de 5V puede proporcionar menos de 5 Voltios y la placa puede volverse inestable, si se usan más de 12V los reguladores de voltaje se pueden sobrecalentar y dañar la placa. El rango recomendado es de 7 a 12 voltios.

Los pines de alimentación son los siguientes:

**VIN.** La entrada de voltaje a la placa Arduino cuando se está usando una fuente externa de alimentación (en opuesto a los 5 voltios de la conexión USB). Se puede proporcionar voltaje a través de este pin, o, si se está alimentado a través de la conexión de 2.1mm , acceder a ella a través de este pin.

**5V.** La fuente de voltaje estabilizado usado para alimentar el microcontrolador y otros componentes de la placa. Esta puede provenir de VIN a través de un regulador integrado en la placa, o proporcionada directamente por el USB o otra fuente estabilizada de 5V.

**3V3.** Una fuente de voltaje a 3.3 voltios generada en el chip FTDI integrado en la placa. La corriente máxima soportada 50mA.

**GND.** Pines de toma de tierra.

**Memoria:** El ATmega2560 tiene 128KB de memoria flash para almacenar código (4KB son usados para el arranque del sistema (bootloader). tiene 8 KB de memoria SRAM, El ATmega1280 tiene 4KB de EEPROM, que a la cual se puede acceder para leer o escribir con la [Reference/EEPROM librería EEPROM]].

**Entradas y Salidas:** Cada uno de los 54 pines digitales en el arduino UNO pueden utilizarse como entradas o como salidas usando las funciones pinMode(), digitalWrite(), y

digitalRead() . Las E/S operan a 5 voltios. Cada pin puede proporcionar o recibir una intensidad máxima de 40mA y tiene una resistencia interna (desconectada por defecto) de 20-50kOhms. Además, algunos pines tienen funciones especializadas tales como:

Recibir (RX) transmitir (TX) datos a través de puerto serie TTL. Los pines Serie: 0 (RX) y 1 (TX) están conectados a los pines correspondientes del chip FTDI USB-to-TTL.

**PWM: de 0 a 13.** Proporciona una salida PWM (Pulse Wave Modulation, modulación de onda por pulsos) de 8 bits de resolución (valores de 0 a 255) a través de la función analogWrite().

**LED: 13.** Hay un LED integrado en la placa conectado al pin digital 13, cuando este pin tiene un valor HIGH(5V) el LED se enciende y cuando este tiene un valor LOW(0V) este se apaga.

El Mega2560 tiene 16 entradas analógicas, y cada una de ellas proporciona una resolución de 10bits (1024 valores). Por defecto se mide de tierra a 5 voltios, aunque es posible cambiar la cota superior de este rango usando el pin AREF y la función analogReference().

**Reset:** Suministrar un valor LOW(0V) para reiniciar el microcontrolador. Típicamente usado para añadir un botón de reset a los shields que no dejan acceso a este botón en la placa.

**Comunicación:** El Arduino UNO facilita en varios aspectos la comunicación con el ordenador, otro Arduino u otros microcontroladores. El ATmega2560 proporciona cuatro puertos de comunicación vía serie UART TTL (5V). Un chip FTDI FT232RL integrado en la placa canaliza esta comunicación serie a través del USB y los drivers FTDI (incluidos en el software de Arduino) proporcionan un puerto serie virtual en el ordenador. El software incluye un monitor de puerto serie que permite enviar y recibir información textual de la placa Arduino. La librería SoftwareSerial () permite comunicación serie por cualquier par de pines digitales del Mega.

# <span id="page-35-0"></span>**Cuadro 5: Características de la Arduino UNO R3**

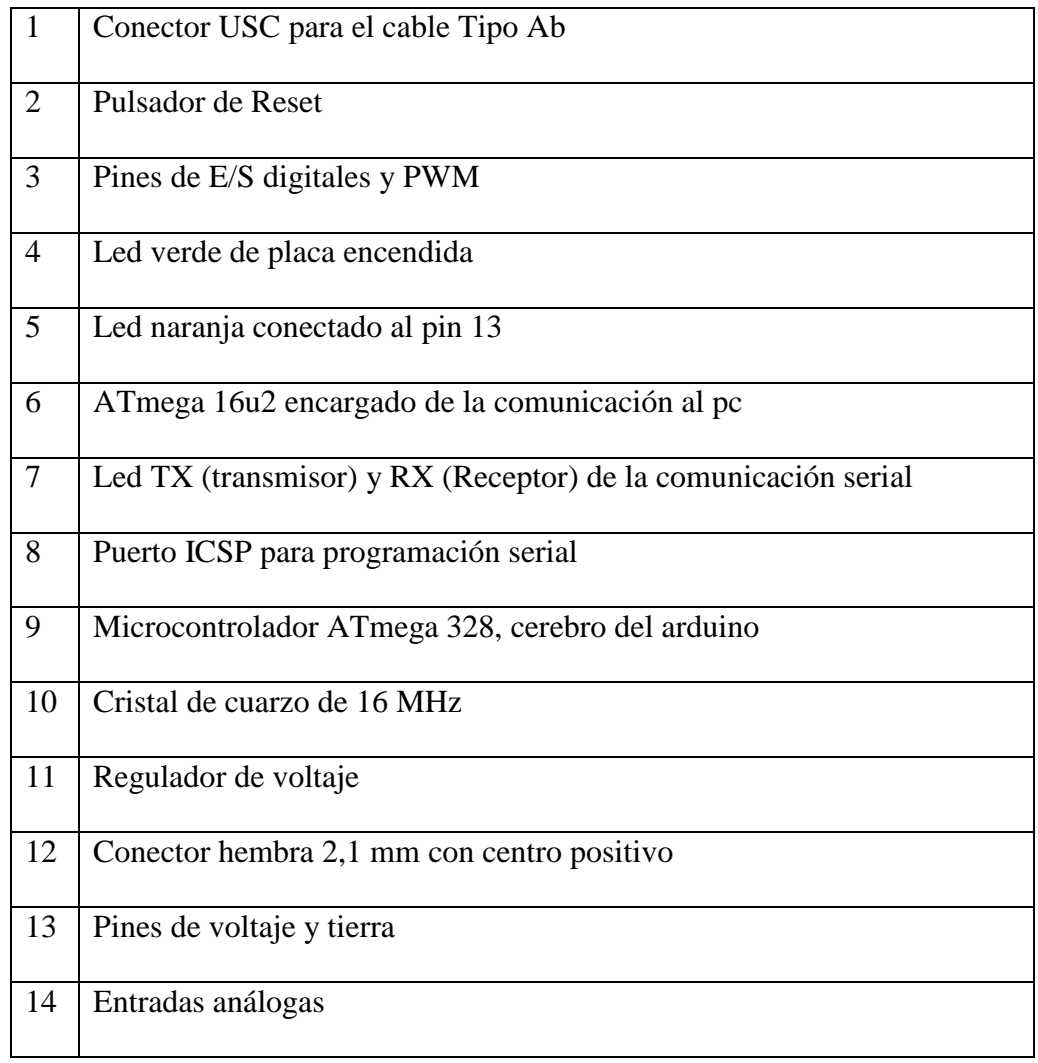

**Fuente: Autores del proyecto** 

#### **4.4 Programación De La Tarjeta Arduino**

La programación se realiza mediante el software labview.

Los programas hechos en la interfaz arduino representada en la figura 7, se dividen en tres partes principales: estructura, valores (variables y constantes), y funciones. El lenguaje de programación se basa en C/C++ y es código de fácil implementación en todo tipo de aplicación debido a su gran librería de ejemplos y aplicaciones desarrolladas que se encuentra en la web.

Debido a que se debe realizar una conversión de lenguajes de programación ya que el labview maneja un lenguaje G, se utiliza un complemento.

Este complemento lo que hace es convertir el lenguaje de arduino C/C++ y lo convierte en un lenguaje entendible por el labview.

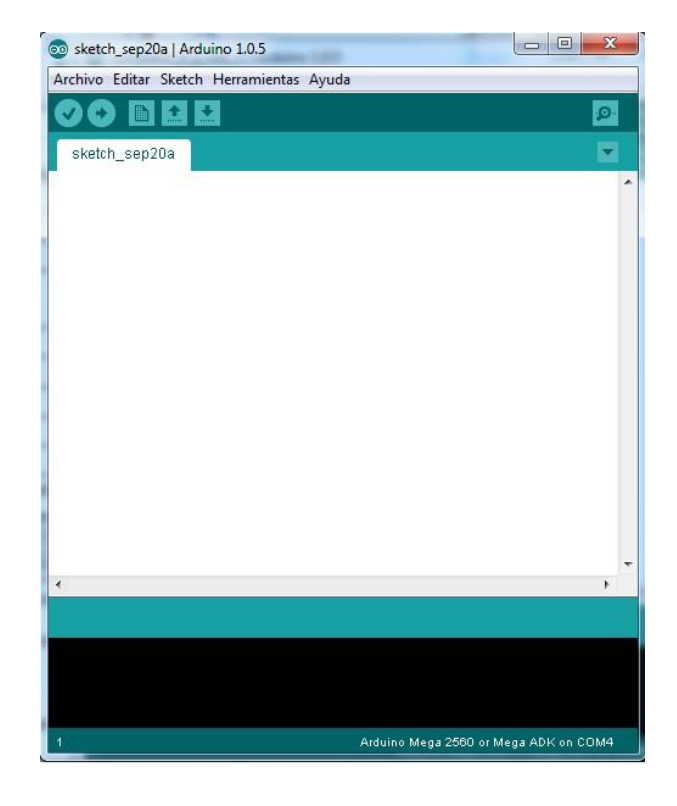

#### <span id="page-36-0"></span>**Figura 7: Bootloader Arduino**

**Fuente: www.arduino.cc/es/interfaz**

La placa arduino representada en la figura 6 tiene como función principal procesar toda la información que proviene del labview, para entender el funcionamiento de la tarjeta arduino, es necesario conocer el diagrama interno, que cual se encuentra referenciado en la figura 8.

Luego de procesar esta información, el microcontrolador de la placa genera las señales para el control de temperatura mediante los bits de control y la lectura de los Hidrocarburos

#### **4.4.1 Modulación por ancho de pulso**

La PWM es una señal de onda cuadrada con una variación en el tiempo de subida y de bajada del pulso dentro de un periodo.

Esta variable se expresa en porcentaje y puede variar de 0 al 100%, la arduino nos expresa este porcentaje en valores que van de 0-255 los cuales ajustamos según si encendemos o apagamos el sistema de calefacción de nuestro sistema.

#### **4.4.2 Características de la PWM**

La frecuencia de la PWM generada por la tarjeta arduino es de aproximadamente 500 Hz. Este valor está dentro del rango adecuado para el control implementado en el prototipo portatil.

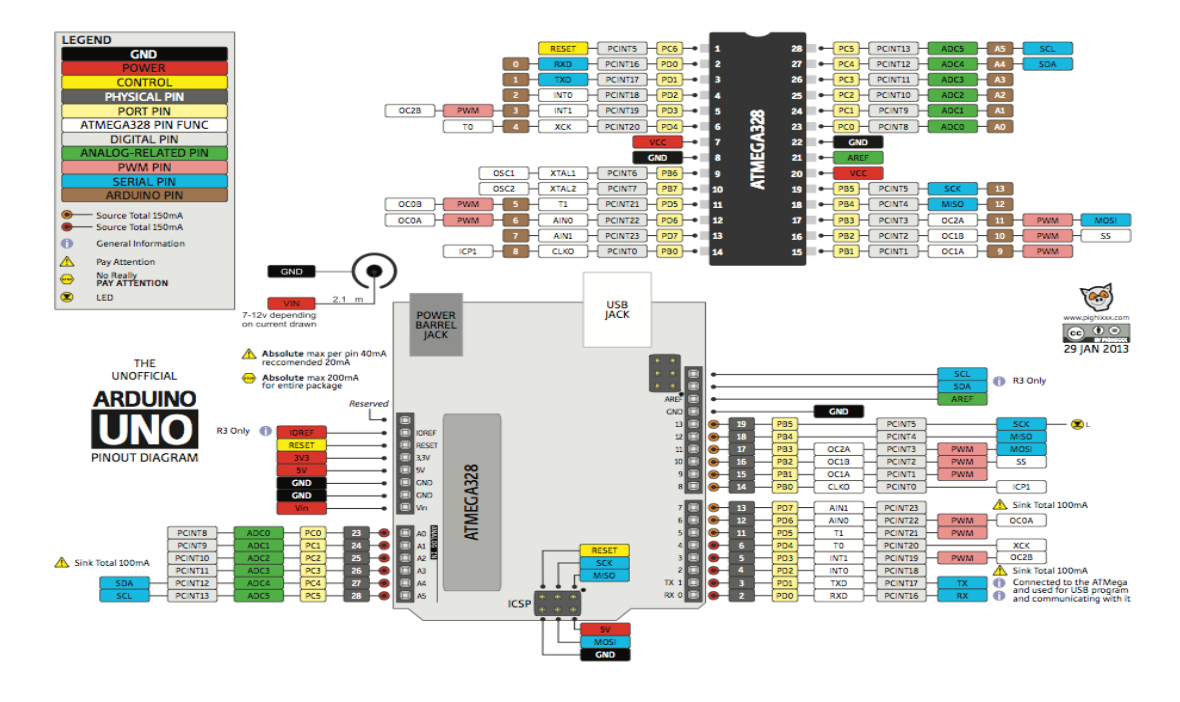

<span id="page-38-0"></span>**Figura 8: Diagrama arduino UNO R3**

**Fuente: Autores del proyecto** 

#### **4.5 Detección de la presencia de hidrocarburos**

Para la detección de la presencia de los hidrocarburos contenidos en las muestras de agua, se hace necesario la utilización del sensor Figaro GTS 813, el cual detecta hidrocarburos en general.

Es importante aclarar que el sensor está conectado a un circuito eléctrico sencillo que luego va al arduino, para procesar los datos.

La sensibilidad de los sensores de gas Figaro, está definida por la relación entre los cambios de concentración del gas y las variaciones de la resistencia del sensor. Cada tipo de sensor tiene su propia sensibilidad característica, la cual le permite ser empleado para diferentes propósitos.

El elemento de detección de los sensores de gases de Figaro es un dióxido de estaño (SnO2) semiconductores que tiene baja conductividad en el aire limpio. En la presencia de un gas detectable, la conductividad del sensor aumenta en función de la concentración de gas en el aire.

El TGS 813 tiene una alta sensibilidad al metano, propano y butano, lo que es ideal para el gas natural y el seguimiento de GLP. El sensor puede detectar una amplia gama de gases, por lo que es un excelente sensor, de bajo costo para una amplia variedad de aplicaciones. También disponible con una base de cerámica que es altamente resistente a ambientes severos hasta a 200  $\circ$  C.

Especificaciones técnicas del sensor:

- Alta sensibilidad al gas natural
- Sensor para amplia gama de gases combustible
- Bajo costo
- Duradero

En la gráfica 1 se representan las características típicas de sensibilidad, temperatura y humedad para el sensor Figaro GTS813.

Todos los datos han sido recogidos en condiciones de prueba. El eje Y está indicado como sensor de proporción de resistencia (Rs / Ro) que se define como sigue:

- $\cdot$ Rs = resistencia del sensor de los gases que aparecen en diversas concentraciones
- $\bullet$  Ro = Resistencia del sensor de metano 1000ppm

**Gráfica 1: Características del sensor**

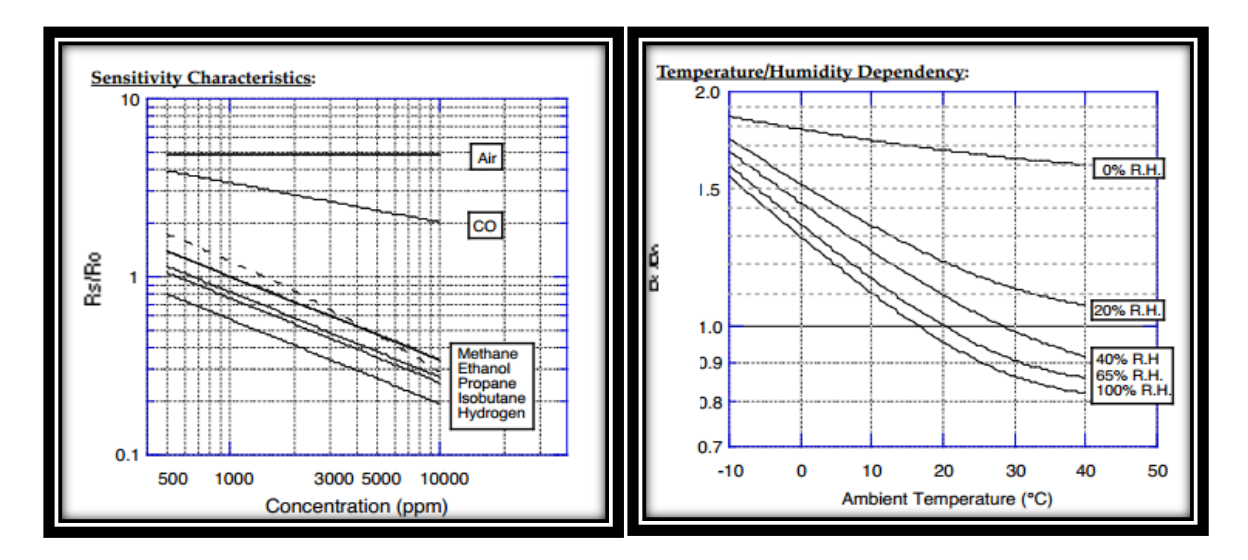

**Fuente: www.figarosensor.com/products/813pdf.pdf**

La temperatura y la humedad típica mostrada en la gráfica 1, el eje Y indica la relación de la resistencia del sensor (Rs / Ro), que se define de la siguiente manera:

Rs = resistencia del sensor a 1000 ppm de metano a diferentes temperaturas / humedades

 $Ro$  = resistencia del sensor a 1000 ppm de metano a 20 ° C y 65% de H. R.

En la figura 9, se encuentra la estructura y dimensiones del sensor TGS813, utilizado para la detección de hidrocarburos en el prototipo portatil.

<span id="page-41-0"></span>**Figura 9: Estructura y Dimensiones**

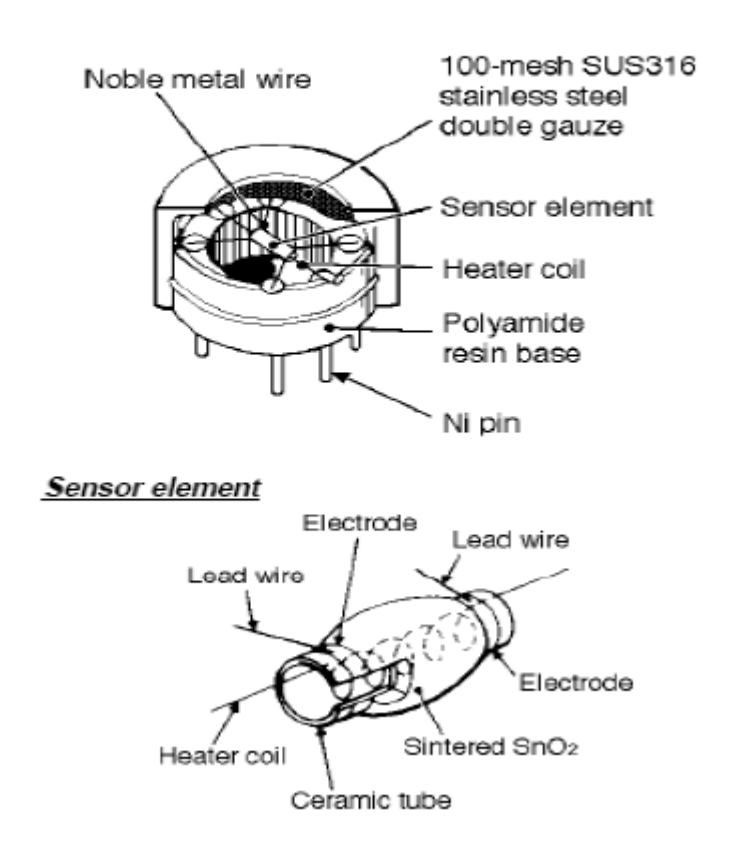

# Estructura del sensor TGS813

# **DIMENSIONES DEL SENSOR TGS 813**

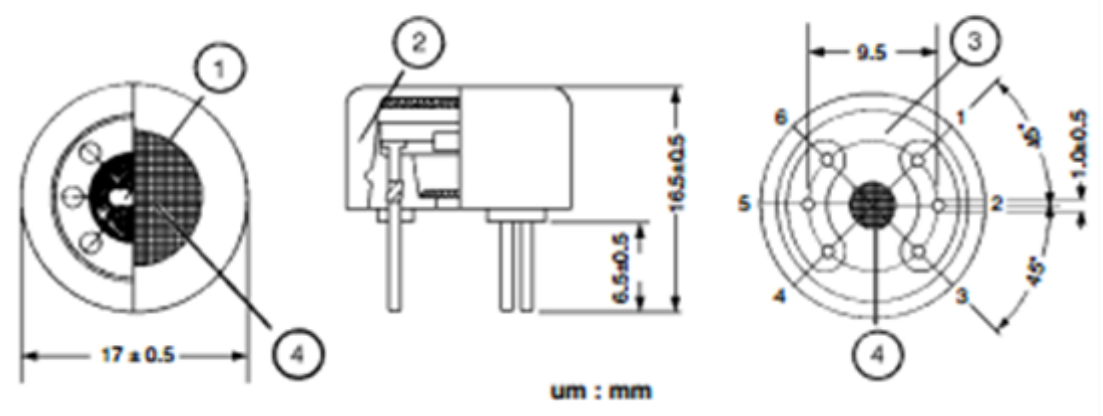

**Fuente: www.figarosensor.com/products/813pdf.pdf**

A continuación en el cuadro 6, se muestran los voltajes estándares del sensor de gas figaro TGS

813, utilizado en el dispositivo portátil.

#### **Cuadro 6. Condiciones de circuitos estándar**

#### **Standard Circuit Conditions:**

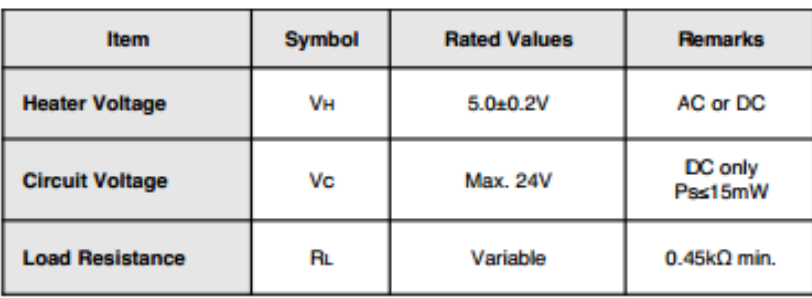

#### **Electrical Characteristics:**

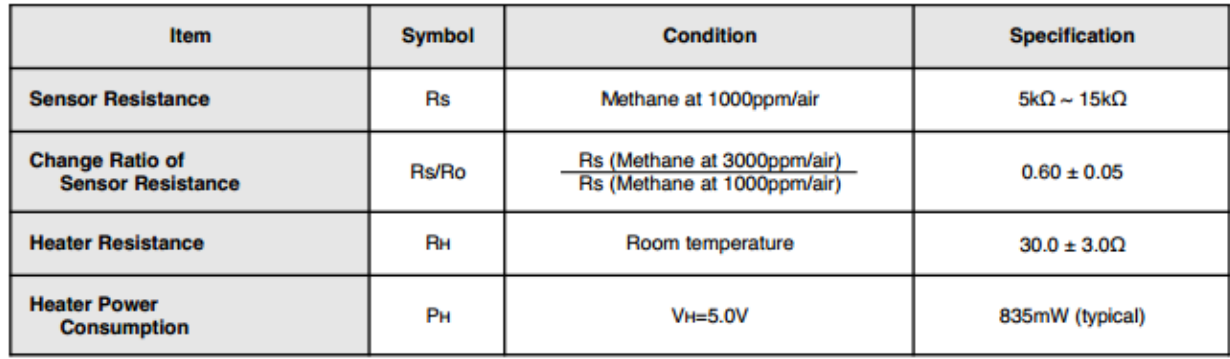

**Fuente: www.figarosensor.com/products/813pdf.pdf**

## **Figura 10: Interface Labview**

<span id="page-43-0"></span>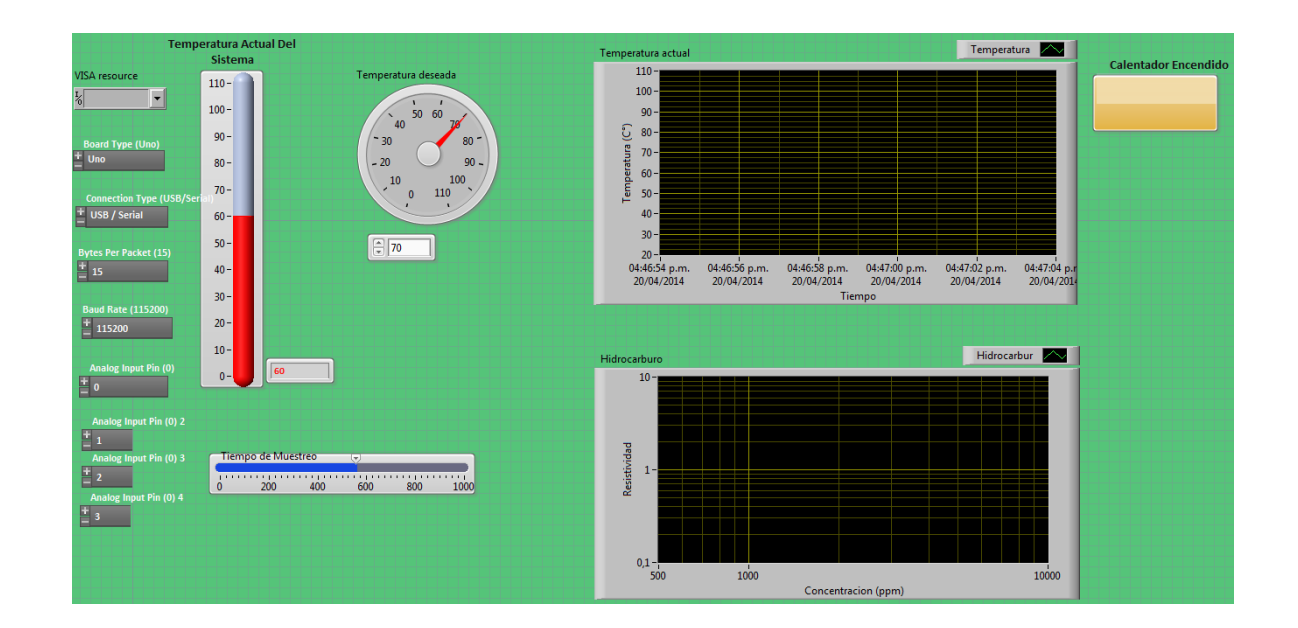

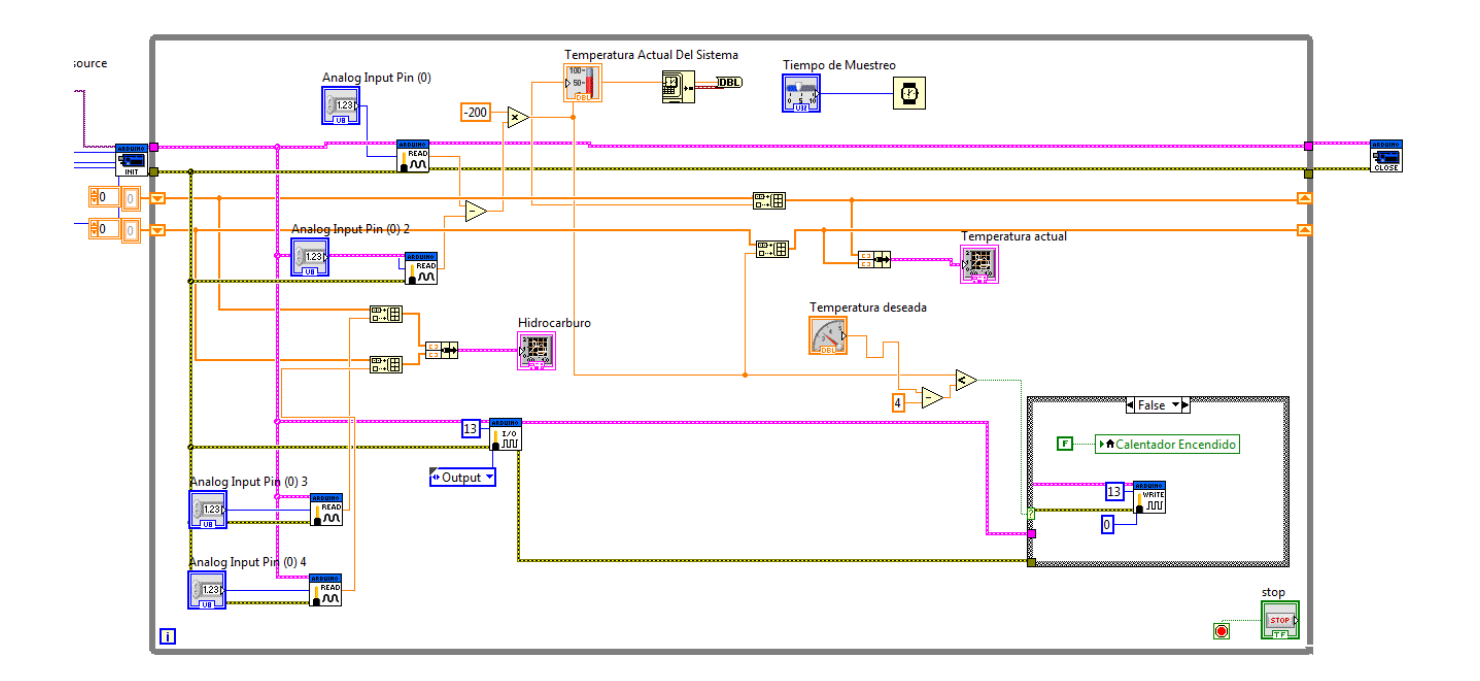

**Fuente: Autores del proyecto** 

En la figura 10 se observa la interfaz en labview y la programación que conforma el dispositivo medidor portátil.

# **5. ACONDICIONAMIENTO DE LAS SEÑALES DEL SENSOR DE TEMPERATURA Y GAS**

El puente de Wheatstone Se utiliza para medir [resistencias](http://es.wikipedia.org/wiki/Resistencia_el%C3%A9ctrica) desconocidas mediante el equilibrio de los brazos del puente. Estos están constituidos por cuatro resistencias que forman un circuito cerrado, siendo una de ellas la resistencia bajo medida.

#### <span id="page-44-0"></span>**Figura 9: Puente de wheatstone**

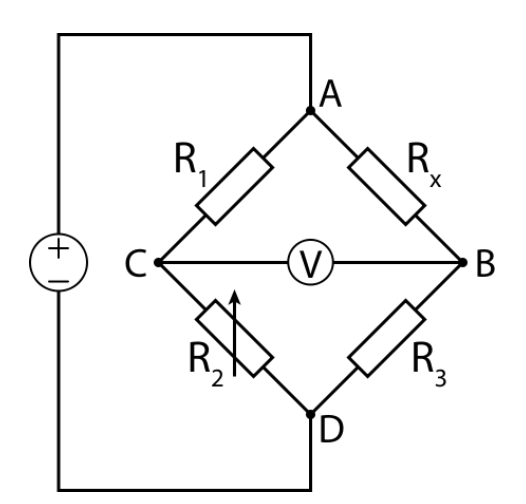

**Fuente: Robert l. boylestad electrónica teoría de circuitos**

En la Figura 11 se observa que, Rx es la resistencia cuyo valor queremos determinar, R1, R2 y R3 son resistencias de valores conocidos, además la resistencia R2 es ajustable. Si la relación de las dos resistencias del brazo conocido (R1/R2) es igual a la relación de las dos del brazo desconocido (Rx/R3), el [voltaje](http://es.wikipedia.org/wiki/Voltaje) entre los dos puntos medios será nulo y por tanto no circulará corriente alguna entre esos dos puntos C y B.

Para efectuar la medida lo que se hace es variar la resistencia R2 hasta alcanzar el punto de equilibrio. La detección de corriente nula se puede hacer con gran precisión mediante el [voltímetro](http://es.wikipedia.org/wiki/Volt%C3%ADmetro) V.

La dirección de la corriente, en caso de desequilibrio, indica si R2 es demasiado alta o demasiado baja. El valor de la [F.E.M.](http://es.wikipedia.org/wiki/Fuerza_electromotr%C3%ADz) (E) del generador es indiferente y no afecta a la medida. Cuando el puente está construido de forma que R3 es igual a R2, Rx es igual a R1 en condición de equilibrio.(corriente nula por el galvanómetro).

Asimismo, en condición de equilibrio siempre se cumple que:

$$
R_x = \frac{R_1 \times R_3}{R_2}
$$

Si los valores de R1, R2 y R3 se conocen con mucha precisión, el valor de Rx puede ser determinado igualmente con precisión. Pequeños cambios en el valor de Rx romperán el equilibrio y serán claramente detectados por la indicación del galvanómetro.

De forma alternativa, si los valores de R1, R2 y R3 son conocidos y R2 no es ajustable, la corriente que fluye a través del galvanómetro puede ser utilizada para calcular el valor de Rx siendo este procedimiento más rápido que el ajustar a cero la corriente a través del medidor.

Teniendo en cuenta el principio del puente de wheatstone, y debido a nuestro sensor, podemos decir que el valor de las resistencias a utilizar en nuestro puente son de 100 Ohm, para que este calibrado a 0°c, al obtener un diferencial de potencial entre las esquinas C y B, este diferencial es leído por nuestra tarjeta arduino, la cual, internamente se encarga de convertir ese

diferencial al multiplicarlo por una constante, ya que nuestra RTD es lineal, no tenemos ningún inconveniente para poder convertir nuestra señal.

#### **5.1 Adecuación de la señal de entrada del sensor TGS 813**

La serie TGS 8 tiene un circuito básico estándar como se observa en la figura 12, dada por el fabricante.

#### <span id="page-46-0"></span>**Figura 12: Circuito Eléctrico Sensor de Gas**

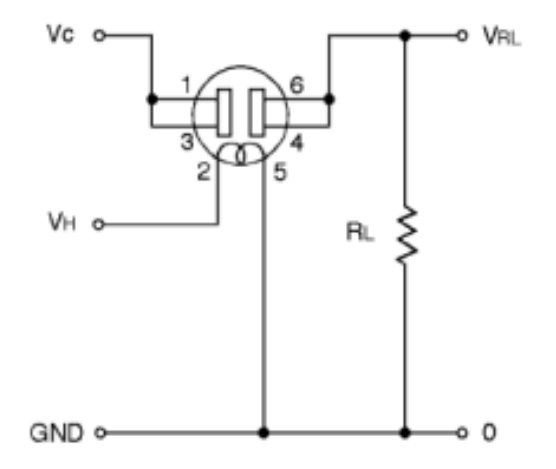

#### **Fuente: www.figarosensor.com/products/813pdf.pdf**

Dónde:

-Vc: Tension de control.

-Vh: Tencion de heater

-RL: Resistencia de carga

#### -VRL: Tension de salida (Variable a medir con la tarjeta Arduino)

#### -Rs: Resistencia del sensor, la cual variara según los volátiles presentes en la cámara.

Donde las ecuaciones son calculadas en función de un circuito eléctrico con voltaje continúo.

$$
Rs = \left(\frac{Vc}{V_{RL}} - 1\right) \times R_L
$$

Rs: Resistencia del sensor

$$
P_S = \frac{Vs^2 \times Rs}{(Rs + Rl)^2}
$$

Ps: Potencia nominal que puede disipar cada sensor

#### **5.2 Caracterización de Temperatura y Humedad Relativa**

El sensor fue caracterizado de acuerdo a la estandarización que recomienda el fabricante:

TGS813

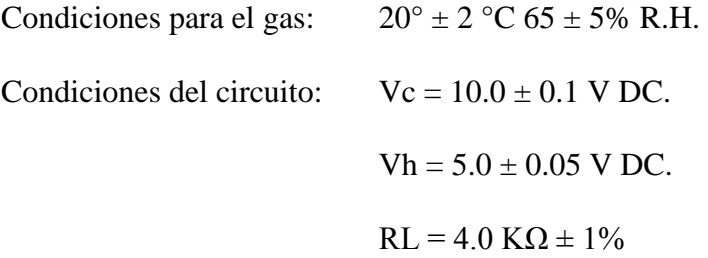

#### **5.2.1 Comprobación de la Caracterización**

Según los datos que nos da el fabricante, podemos saber si nuestros sensores están trabajando correctamente bajo las condiciones mencionadas.

Mediante estos datos, se calculan los rangos que deben cumplir nuestras señales de salida cuando miden aire limpio, así podemos conocer si los sensores están bajo correctas condiciones de temperatura y humedad relativa.

Para TGS 813

De la Figura 9, obtenemos el siguiente dato:

$$
\frac{\text{Rs(aire)}}{\text{Rs}(1000 \text{ ppm\_metano})} \cong 5
$$

Sabemos que:

$$
Rs(1000ppm\_metano) \rightarrow 5K\Omega : 15K\Omega
$$

Entonces:

$$
Rs(aire) \cong 5xRs(1000ppm_{\text{metano}}) \qquad Rs(aire) \to 25K\Omega : 75k\Omega
$$

Rs en aire limpio a  $20^{\circ} \pm 2^{\circ}$ C y humedad relativa de  $65 \pm 5\%$ .

Ahora calculando el VRL:

$$
V_{\text{RL}} - \text{max} = \frac{10}{\left(\frac{25}{4}\right) + 1} = 1,38V
$$
  $V_{\text{RL}} - \text{min} = \frac{10}{\left(\frac{25}{4}\right) + 1} = 0,51V$ 

 $V_{\rm RL}$ (aire)  $\rightarrow$  1.38v : 0.51v

VRL en aire limpio a  $20^{\circ} \pm 2^{\circ}$ C y humedad relativa de  $65 \pm 5\%$ .

#### **6. RESULTADOS**

Teniendo en cuenta los experimentos realizados, con distintas concentraciones de hidrocarburos en las muestras de agua, y con muestras de agua pura, se realiza el cuadro 7. El sensor figaro GTS 813 responde a la presencia de hidrocarburos a partir de un voltaje superior a 0.39V.

El cuadro 8 muestra el patronamiento del equipo realizado experimentalmente, teniendo en cuenta los datos arrojados de muestras conocidas y la lectura de voltaje realizada por el dispositivo portátil.

Luego de realizar el patronamiento se realizó la evaluación del dispositivo, tomando como referencia una muestra de agua a la cual se le realiza un análisis de hidrocarburos totales en el laboratorio AQUALIM, ubicado en la ciudad de Yopal dando como resultado 27,1 mg/L, utilizando como método de análisis el gravimétrico. Al comparar con los resultados, el obtenido por el dispositivo fue de 26,25 mg/L, ya que el dispositivo marco un voltaje promedio de 0,8v.

Al calcular el porcentaje d error del dispositivo encontramos:

$$
\%error = \frac{27,1 - 26,25}{27,1} \times 100 = 3,20\%
$$

El porcentaje de error del dispositivo es de 3,20%. Lo cual es un porcentaje de error bajo, y nos indica que la prueba realizada con el dispositivo es representativa, y se puede considerar como una lectura aproximada.

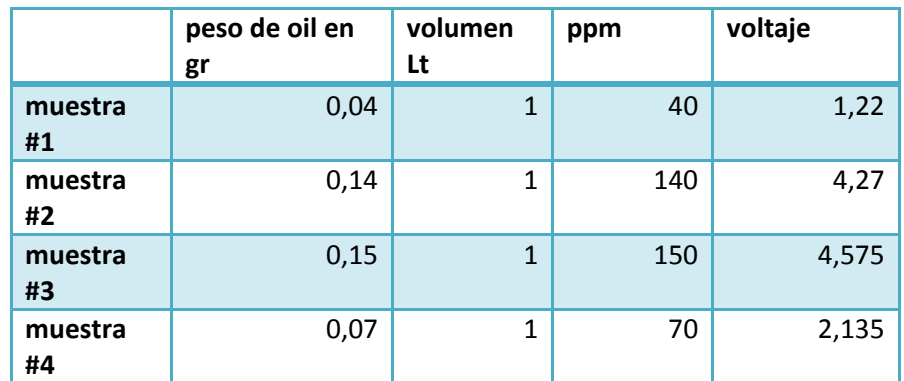

# **Cuadro 7. Datos iniciales obtenidos para cada una de las muestras**

**Fuente: Autores del proyecto** 

# **Cuadro 8. Cuadro de patronamiento**

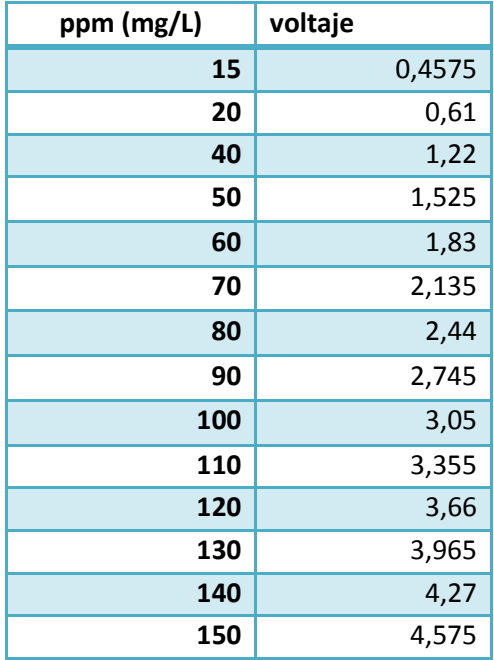

#### **Fuente: Autores del proyecto**

En la gráfica 2 se observa que la mayor concentración de hidrocarburos corresponde a 10000ppm, para el sensor figaro TGS 813.

# **Gráfica 2. Concentración de hidrocarburos**

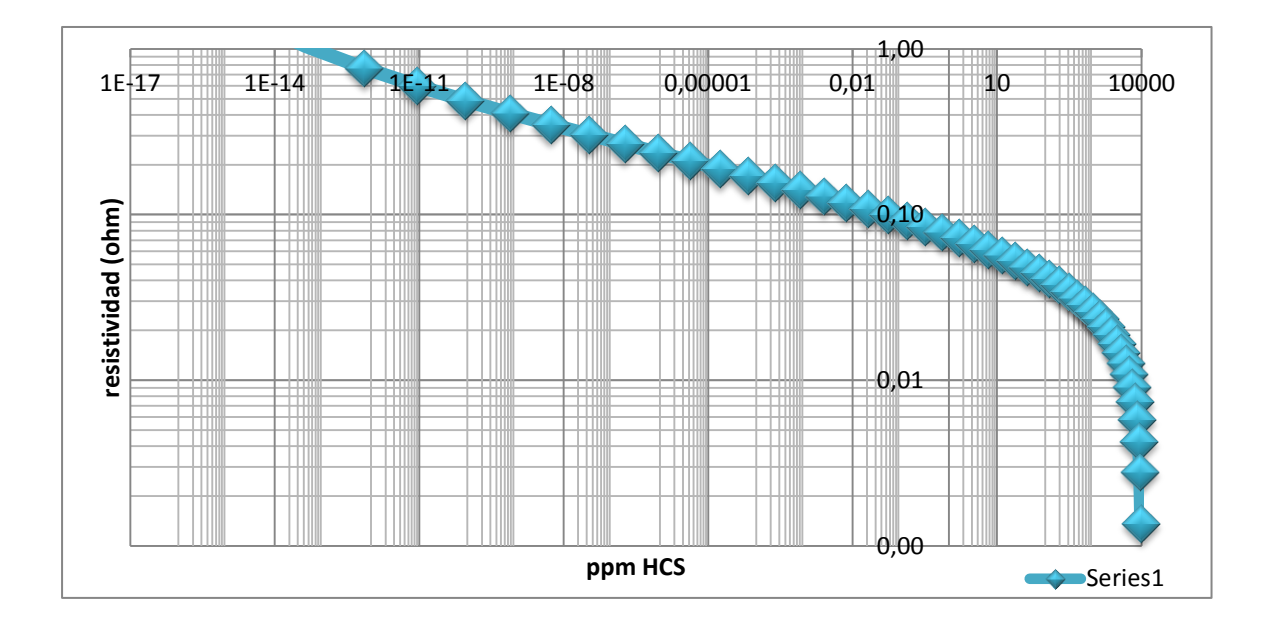

**Fuente: Autores del proyecto** 

#### **7. ALIMENTACION DC**

Para el funcionamiento del hardware implementado es necesario energizar todas las tarjetas y demás dispositivos empleados.

El suministro de energía DC para alimentación de: la tarjeta arduino UNO R3, los sensores de Hidrocarburos y temperatura, el sistema de calefacción, se alimenta todo por medio USB, aparte del sistema de calefacción que si requiere uno toma de 110v AC que permite implementar aplicaciones de Alta energía.

#### **8. CONCLUSIONES**

El desarrollo y funcionamiento de los sistemas de control obtenidos responden tal y como se plantean desde un principio, cumpliendo así con los objetivos propuestos.

Fue posible desarrollar un sistema de portátil capaz de determinar la presencia de hidrocarburos, con una tasa de reconocimiento del 96,791% y una asertividad muy buena.

El diseño de este dispositivo demostró ser capaz de detectar los hidrocarburos en el rango del sensor y también logro realizar un buen rango de estabilidad de la temperatura para cada muestra.

Es posible adaptar sistemas ya existentes a las necesidades que deban ser cubiertas, como es el caso del presente trabajo.

#### **9. RECOMENDACIONES**

La muestra de agua a utilizar debe estar libre de sólidos, para garantizar mayor eficiencia del dispositivo.

Poder operar el dispositivo desde una interface remota, con conexión a internet.

Si el agua es tomada de un afluente, debe ser calentada a una temperatura mayor a 50°c para garantizar el reconocimiento total de la muestra.

Utilizar un sensor de mayor espectro, que sea capaz de detectar mayor rango de hidrocarburos, como el sensor Figaro GTS 822.

Utilizar más de un sensor para ampliar la confiabilidad en el proceso de reconocimiento de muestra.

#### **BIBLIOGRAFIA**

- A. M. CUBILLAS, J. M. LAZARO, O. M. CONDE, M.N. PETROVICH, AND J. M. LOPEZ-HIGUERA. Multi-line fit model for the detection of methane at  $2 + 2^{\circ}3$  band using hollowcore photonic bandgap fibres. Sensors, 2009.
- AGUILAR-LEYVA J., MALDONADO A., OLVERA M. DE LA L. \* SEES, departamento de Ingeniería Eléctrica, Aplicación de películas delgadas de SnO2 y SnO2:Ru como sensores de propano CINVESTAV-IPN. México 28 de mayo de 2012.

ARDUINO Programming Notebook: A Beginner's Reference, 2008.Brian W. Evans

ARDUINO Programming Notebook: A Beginner's Reference, 2008.Brian W. Evans

- BALLEN PEÑA Jorge Alberto; evaluación de separador hidrociclón vortoil en el tratamiento de las aguas de campos de producción en campos petroleros, Editorial universidad Surcolombiana. 1992.
- CANO CASTRO María, evaluación del tratamiento de agua residuales en el campo Apiay; Editorial universidad Surcolombiana. 1991
- CASTAÑO DIAZ Luisa, manual de procedimientos para la caracterización de crudos, lodos y aguas del laboratorio Energy Ltda, Editorial universidad Surcolombiana. 2009.
- CHOU Jack. "Hazardous Gas Monitors: A practical Guide to Selection, Operation and Applications". Disponible a través de ATS AGRO.
- CUBILLAS, Ana M. y Otros. DEMOSTRACION DE UN SENSOR DE GAS METANO BASADO EN UN SISTEMA DE ACOPLO DE MULTIPLES SECCIONES DE FIBRA DE CRISTAL FOTONICO Universidad de Cantabria, 39005, Santander, Cantabria, España.

Declaración de Río sobre Medio Ambiente y Desarrollo de 14 de Junio de 1.992, Principio Nº13.

- DÍAZ-DELGADO Raul, Tin Oxide Gas Sensors: An Electrochemical Approach, Tesis doctoral. Barcelona (España): Universidad de Barcelona (UB), 2002.
- GUAYARA GUTIERREZ Helena, evaluación de la calidad del agua asociada a la producción empleada en la inyección en Ecopetrol GAM; Editorial universidad Surcolombiana. 1998
- INSTITUTO ARGENTINO DEL PETRÓLEO. Guía de recomendaciones para proteger el medio ambiente durante el desarrollo de la exploración y explotación de hidrocarburos. Buenos Aires, 1991.
- JURAFSKY, Daniel y Martin, James H. 2009**.** Speech and Language Processing:An Introduction to Natural Language Processing, Computational Linguistics, and Speech Recognition. S.l. : Pearson Prentice Hall, 2009.
- MARTINEZ AGUDELO Ana María, calidad fisicoquímica de fuentes superficial en áreas de influencia petrolera en el alto Magdalena. Editorial universidad Surcolombiana. 2000
- PÉREZ ENDO Adrián Fernando, análisis de usos alternos de las aguas asociadas de campos de producción de la SOH, Universidad Surcolombiana editorial. 2010
- QUINTERO LONDOÑO Felipe, actualización de la documentación en actividades de muestreo de aguas con fines de acreditación; Editorial universidad Surcolombiana. 2012

Referenciado por: http://arduino.cc/es/Guide/HomePage

Referenciado por: http://arduino.cc/es/Guide/HomePage

Referenciado por: http://arduino.cc/es/Guide/HomePage

Referenciado por: [www.1.ceit.es](http://www.1.ceit.es/) / Contaminación de ríos y lagos

Referenciado por: www.esi.unav.es / Origen de la contaminación de las aguas

Referenciado por: [www.eureka.ya.com](http://www.eureka.ya.com/) / Contaminación del agua

- REYES, CARLOS A. ´´Microcontroladores PIC Programación en Basic´´, 2 edición, Rispergraf, 2006.
- RODRIGUEZ LOPEZ Héctor Javier, análisis de alternativas para la disposición de agua de formación en el campo Balay , Monterrey, Casanare. Editorial universidad Surcolombiana. 2013.
- RODRIGUEZ ORTIZ Rafael, evaluación de floculantes naturales y químicos para el tratamiento de aguas residuales en operaciones de perforación; Editorial universidad Surcolombiana. 1994.
- SANCHEZ GUALTERO Alberto, acreditación del laboratorio de aguas de la universidad Surcolombiana; Editorial universidad Surcolombiana. 2010.
- SHEIKH AKBAR, high- temperatura ceramic gas sensors, center for industrial sensors and measurements. Ohio state university, Columbus. 2006

# **ANEXOS**

#### **ANEXO 1**

#### **Procedimiento de Operación del Dispositivo Portátil.**

- 1. Tomar la muestra de agua, de 200ml
- 2. Depositar la muestra al Erlenmeyer.
- 3. Llevar el Erlenmeyer a la base del prototipo.
- 4. Colocar la tapa al Erlenmeyer, y conectar al computador.
- 5. Iniciar el programa Labview
- 6. Encender el prototipo a través del software.
- 7. Llevar la muestra a una temperatura de 50°C.
- 8. mirar comportamiento y datos obtenidos por los sensores.
- 9. exportar y guardar datos para análisis.
- 10. Comprar los datos obtenidos con los que se encuentran en la tabla de patronamiento.
- 11. Cerrar programa y apagar dispositivo
- 12. Limpiar equipo.

# **ANEXO 2**

# **Resultados de análisis realizados por Aqualim**

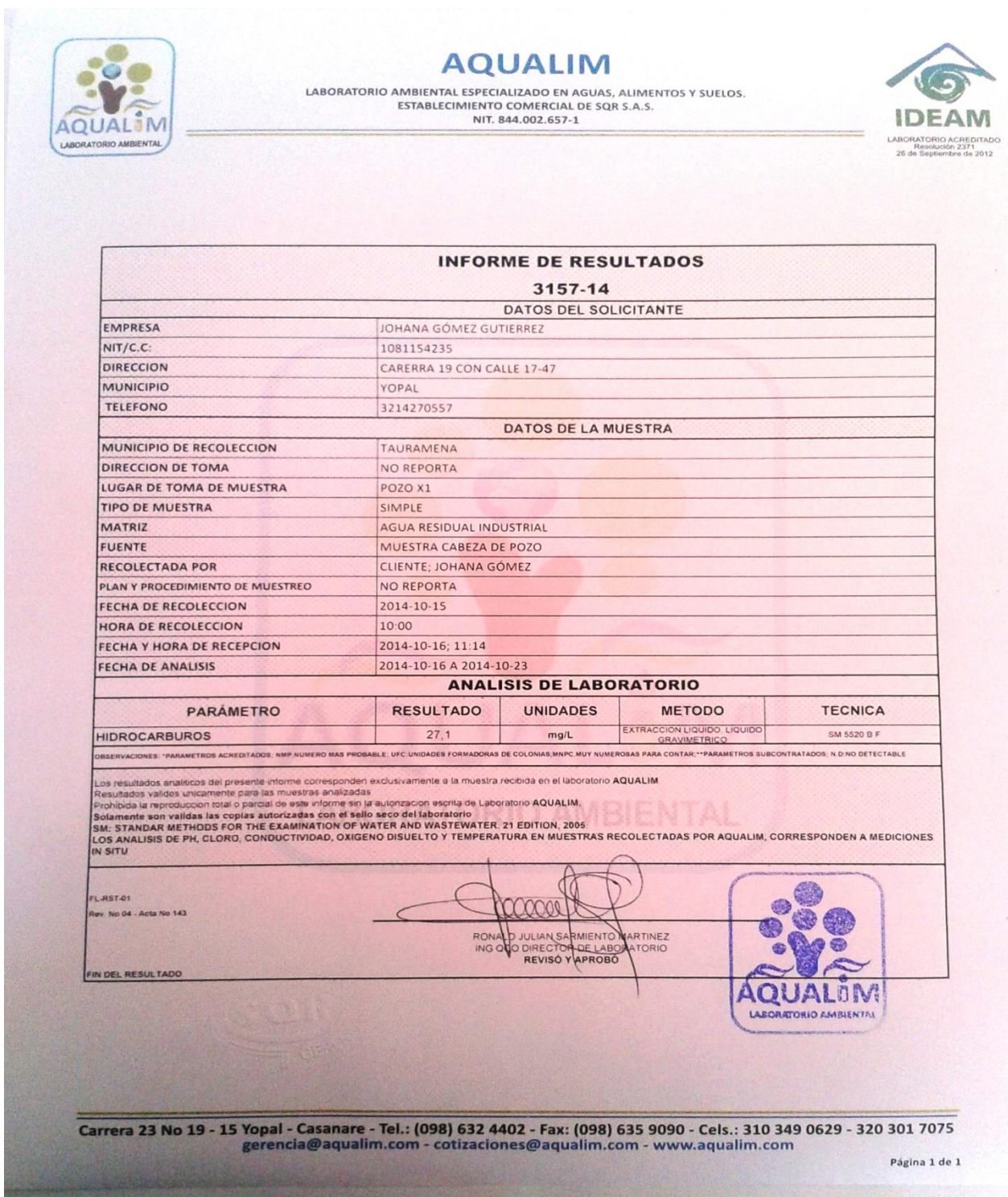